ООО «Айтея»

Пакет программ проектирования воздушных линий электропередачи и связи

(ВЛ, ВОЛС ВЛ, ВОЛС)

**LineS**

**Программа расчѐта пересечений воздушных линий связи и электропередачи с инженерными сооружениями и естественными препятствиями**

## **«LineCross»**

**Версия 6.0**

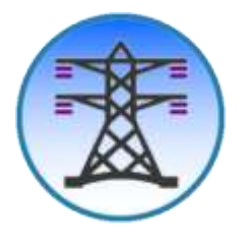

Руководство пользователя

(для Windows)

Новосибирск, 1985 – 2024 г.

## Оглавление

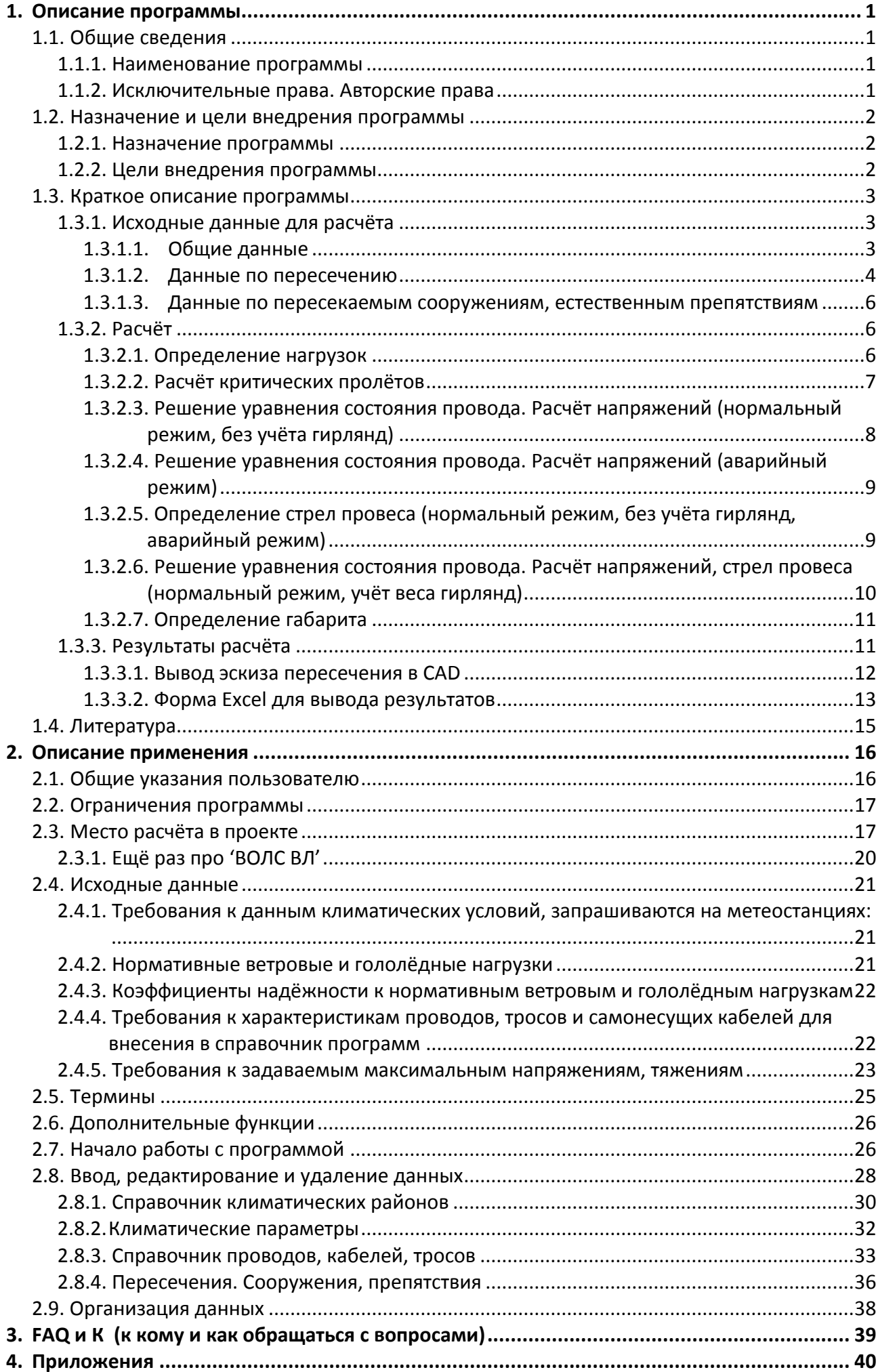

## <span id="page-2-1"></span><span id="page-2-0"></span>**1. Описание программы**

## **1.1. Общие сведения**

#### **1.1.1. Наименование программы**

<span id="page-2-2"></span>Программа расчѐта пересечений воздушных линий связи и электропередачи с инженерными сооружениями и естественными препятствиями «LineCross».

## **1.1.2. Исключительные права. Авторские права**

<span id="page-2-3"></span>Свидетельство о государственной регистрации программы № 2008614733 от 1 октября 2008 года.

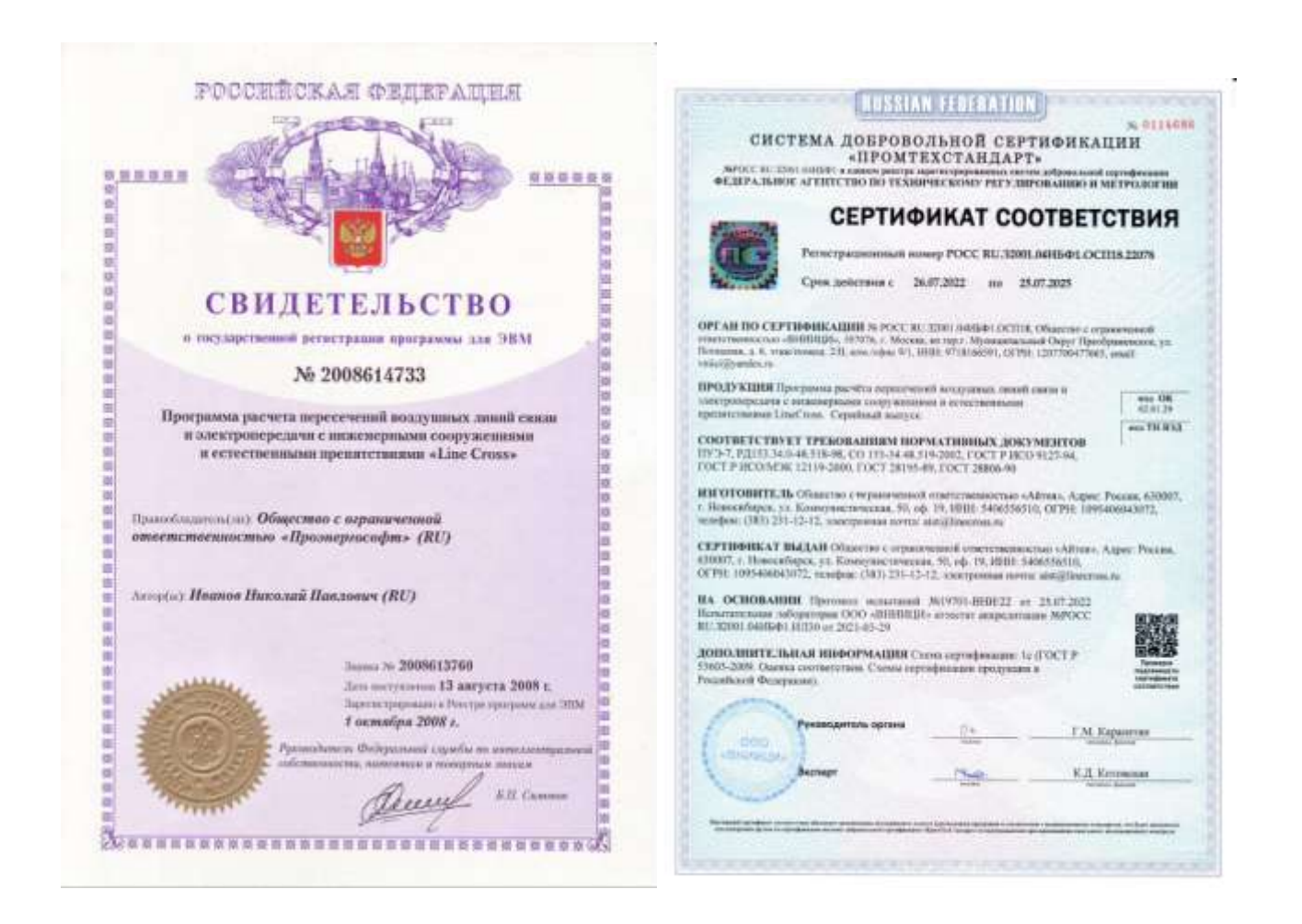

Правообладателем программы LineCross является ООО «Айтея», (ранее «ПроЭнергоСофт») г. Новосибирск,

тел.: (383) 309-29-02, 309-29-04, 309-29-05 E-mail: [support@linecross.ru](mailto:support@linecross.ru) Сайт в Интернете: [www.linecross.ru](http://www.linecross.ru/) Автор: Иванов Николай Павлович Программисты: Корнилов М.В., Мальцев М.М. Перевод на английский язык Ирины Одновал.

## <span id="page-3-0"></span>**1.2. Назначение и цели внедрения программы**

#### **1.2.1. Назначение программы**

<span id="page-3-1"></span>Автоматизация расчѐта габаритов пересечений воздушных линий связи и электропередачи с инженерными сооружениями и естественными препятствиями.

<span id="page-3-2"></span>Программа переведена на английский язык с возможностью вывода результатов расчѐтов для зарубежных заказчиков проектов.

### **1.2.2. Цели внедрения программы**

- 1. Обеспечение вертикальных габаритов пересечений между проводами, самонесущими кабелями проектируемых линий связи и электропередачи с инженерными сооружениями и естественными препятствиями согласно Нормам и Правилам.
- 2. Определение длин провода, троса, кабеля в пролѐте с учѐтом провисания и разницы в высоте подвеса.
- 3. Определение напряжения в точках подвеса провода, троса.
- 4. Уточнение расстановки опор, типов опор на профиле и, возможно, допускаемых напряжений.
- 5. Формирование ведомости пересекаемых объектов.
- 6. Построение эскизов пересечений в заданных масштабах.
- 7. Использование эскизов пересечений, выдаваемых программой для оформления чертежей пересечений с инженерными сооружениями и естественными препятствиями. Оформление раздела проекта Пересечения и сближения с инженерными сооружениями.
- 8. Построение кривых провисания в проблемных и любых других пролѐтах с точным определением координат низшей точки провисания проводов, тросов и самонесущих кабелей.
- 9. Проверка стрел провеса (габаритов) самонесущих кабелей связи при гололѐде над землёй или над пересекаемыми сооружениями.
- 10. Возможность расчѐта шлейфов анкерных опор.

## <span id="page-4-0"></span>**1.3. Краткое описание программы**

#### **1.3.1. Исходные данные для расчѐта**

<span id="page-4-1"></span>Исходные данные для расчета разделены на общие, данные по пересечению (пролёту пересечения), данные по пересекаемым сооружениям и естественным препятствиям в пролѐте пересечения.

<span id="page-4-2"></span>В исходных данных программы хранятся все данные по пересечениям проекта.

#### **1.3.1.1. Общие данные**

Для учѐта внешних воздействий на провода, тросы, самонесущие кабели согласно ПУЭ в исходных данных программы запрашиваются климатические условия:

- 1. Температура:
	- максимальная температура окружающего воздуха;
	- минимальная температура окружающего воздуха;
	- температура при гололёде без ветра;
	- температура при максимальном ветре и гололѐде;
	- среднеэксплуатационная (среднегодовая) температура.
- 2. Скорость ветра:
	- максимальная скорость ветра;
	- скорость ветра при гололѐде.
- 3. Гололѐд:
	- толщина стенки гололѐда, мм.
- 4. Уточнение климатических параметров.

Программой в расчѐте учтены коэффициент на ветровую нагрузку по высоте в зависимости от типа местности и другие рекомендации ПУЭ-7, неравномерность ветра и лобовое сопротивление. Учтены коэффициент, учитывающий изменение толщины стенки гололѐда по высоте над поверхностью земли, коэффициент, учитывающий изменение толщины стенки гололѐда в зависимости от диаметра провода, троса, самонесущего кабеля и другие рекомендации ПУЭ-7.

В программе учитывается, что базовые нормативные нагрузки (внешние воздействия) и поправки, зависящие от типа местности и высоты согласно таблицам [2.5.2](#page-43-0) и 2.5.4 ПУЭ-7 (уточнение климатических параметров) пользователь задаѐт отдельно. В этом случае пользователь может учесть как требования старых ПУЭ (самостоятельно, при разнице в коэффициентах), так и новых.

Для определения расчѐтных нагрузок согласно ПУЭ-7 дополнительно введены коэффициенты надежности к нормативным нагрузкам отдельным вводом данных:

- ̶ к ветровым нагрузкам: ответственности, региональный, надѐжности;
- ̶ к гололѐдным нагрузкам: ответственности, региональный, надѐжности, условий работы.

Согласно [2.5.11 ПУЭ-7](#page-41-1) значения этих коэффициентов, по умолчанию, приняты равными единице.

Коэффициенты надѐжности не являются частью теории механического расчѐта, учитывают человеческий фактор. Заказчик проекта вправе усилить или ослабить проект, изменив какойлибо коэффициент надѐжности, соответственно меняющий скорость ветра или толщину стенки гололѐда, указав это в задании на проектирование.

При вводе уточнений климатических параметров по умолчанию принят тип местности А с высотой приведѐнного центра тяжести до 15 м.

#### Общие исходные данные выводятся перед результатами расчѐтов для контроля в проекте.

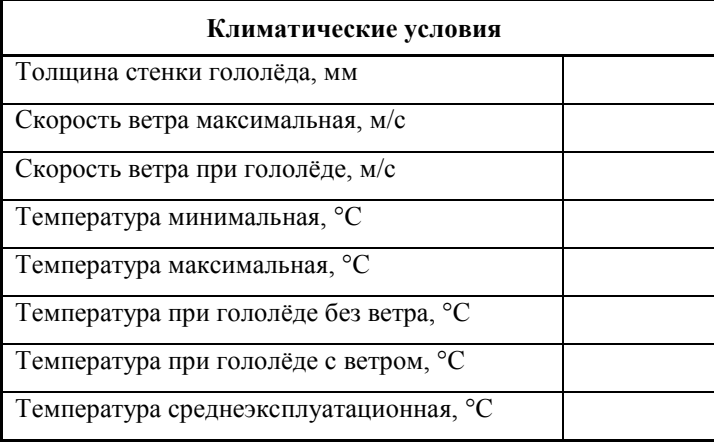

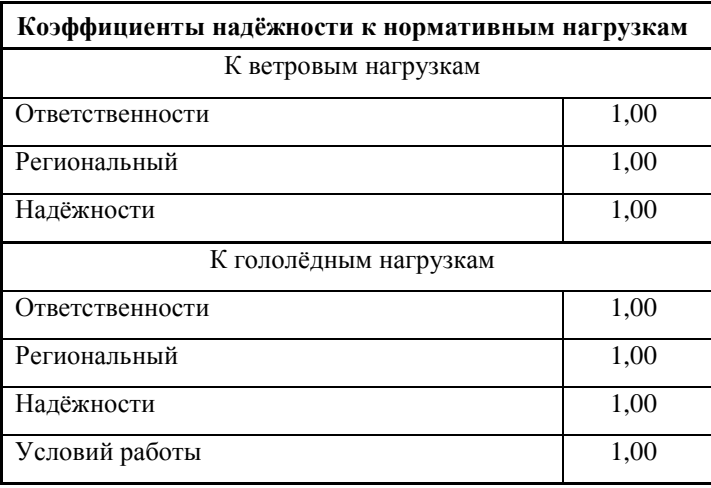

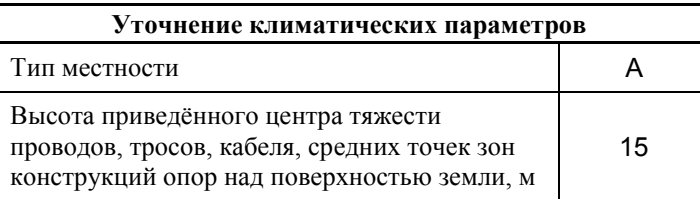

#### **1.3.1.2. Данные по пересечению**

<span id="page-5-0"></span>Данные по пересечению вводятся при активации в окне отражения пересечений.

Номер пересечения для идентификации пересечения.

Провода, тросы, самонесущие кабели представлены следующими характеристиками:

- ̶ марка провода, троса, самонесущего кабеля;
- ̶ диаметр;
- ̶ сечение несущей нагрузку части;
- ̶ погонный вес, даН/м (1 кг 0.98 даН);
- модуль упругости, да $H/\text{mm}^2$  (к $H/\text{mm}^2$ );
- ̶ коэффициент температурного линейного удлинения, м/град. (1/К).

Для хранения данных по проводам, тросам, самонесущим кабелям в программе имеется редактируемый справочник (добавить, удалить, исправить).

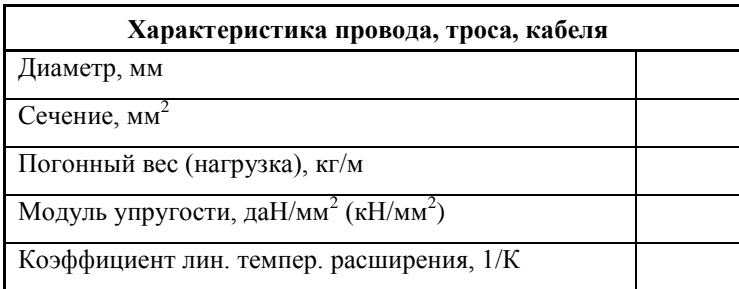

Согласно методу расчёта (допускаемых напряжений, тяжений) в исходных данных запрашиваются согласно ПУЭ два значения принятых допускаемых напряжений (тяжений):

- максимальное допускаемое напряжение (тяжение) в несущем сечении провода, троса, самонесущего кабеля при наибольших нагрузках (гололёд и ветер) и при низшей температуре, да $H/\text{mm}^2$  ( $H/\text{mm}^2$ ); да $H$  (кH);
- максимальное допускаемое напряжение (тяжение) в несущем сечении провода, троса, самонесущего кабеля при среднеэксплуатационных условиях (среднегодовой температуре), да $H/Mm^2$  ( $H/Mm^2$ ); да $H$  (кH).

В программе предусмотрены расчёты «Нормальный режим» (эксплуатационное состояние) и «Аварийный режим» (выполнить расчёты нормального режима и аварийного, с оборванным проводом в соседнем пролёте).

Для удобства отражения в результатах расчёта значений габаритов и с целью устранения отрицательных значений габарита в программе имеются флаги расположения пересекаемого сооружения:

- $\equiv$ под проектируемой линией - «Переход»;
- над проектируемой линией «Подход».

Для активизации расчёта с учётом веса натяжных гирлянд изоляторов в нормальном режиме, влияющих на стрелу провеса провода в программе существует возможность выбора этого расчёта - «Учёт веса гирлянд».

Исхолные ланные для гирлянд изоляторов:

- Вес гирлянды изоляторов.
- Длина гирлянды изоляторов.
- Данные ля расчёта аварийного режима:
- Номер пролёта от анкера до обрыва (№).
- $\equiv$ Материал опор на выбор: бетон, металл, дерево, дерево+бетон.

Для устранения неопределённости при вводе исходных данных необходимо выполнить активацию ввода данных в следующем сочетании:

- «Нормальный режим» + «Учёт веса гирлянд» = «Вес гирлянды изоляторов» (натяжных), «Длина гирлянды изоляторов».
- «Аварийный режим» = «Длина гирлянды изоляторов» (подвесных), «Номер пролёта от анкера до обрыва».

Данные по пролёту пересечения:

- Длина пролёта пересечения
- Длина приведённого пролёта
- Отметка земли левой опоры
- Отметка земли правой опоры
- $\equiv$ Высота подвески нижнего (переход) верхнего (подход) провода, троса, самонесущего кабеля на левой опоре,м.
- Высота подвески нижнего (переход) верхнего (подход) провода, троса, самонесущего  $$ кабеля на правой опоре,м.
- По отметкам земли и высотам подвески программой определяется отметка проводов.

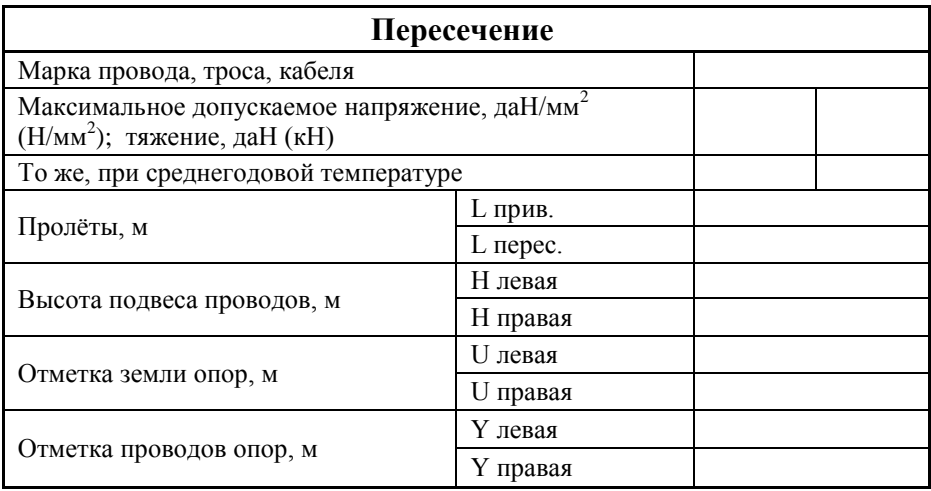

#### **1.3.1.3. Данные по пересекаемым сооружениям, естественным препятствиям**

<span id="page-7-0"></span>Данные по пересекаемым сооружениям, естественным препятствиям вводятся при активации в окне отражения сооружений при выбранном пересечении.

- ̶ Наименование сооружения, препятствия произвольный ввод названия сооружения препятствия с ограничением по числу символов.
- ̶ Отметка сооружения, м.
- ̶ Габарит в нормальном режиме, м (согласно ПУЭ),
- ̶ при температуре воздуха (согласно ПУЭ), ºС.
- ̶ Расстояние от левой опоры, м.
- <span id="page-7-1"></span>̶ Габарит в аварийном режиме (согласно ПУЭ), м.

#### **1.3.2. Расчѐт**

Расчѐты, приведѐнные далее, полностью соответствуют теории, кроме коэффициентов надѐжности, указанных ПУЭ-7. Линии электропередачи, построенные 50-70 лет назад, по результатам замеров тяжения и стрел провеса полностью подтверждают правильность расчѐтов.

#### **1.3.2.1. Определение нагрузок**

<span id="page-7-2"></span>Погонные и удельные нагрузки (1…7):

1. Нагрузка от собственного веса провода: вводится пользователем в окне «Добавление/ изменение», как погонная нагрузка.

 $p1 - \text{aH/m}$  (1 кг – 0.98 даН) – из справочника.

$$
\gamma_1 = \frac{p_1}{F_0}, \partial aH / m \cdot m^2.
$$

2. Нагрузка от веса гололѐда (гололѐд на проводе имеет цилиндрическую форму).

$$
p_2 = \left[ \frac{\pi (d + 2\epsilon)^2}{4} - \frac{\pi d^2}{4} \right] q_0 = \pi q_0 \epsilon (d + \epsilon), \partial a H / M.
$$

На толщину стенки гололѐда применены коэффициенты по формулам ПУЭ-7 в зависимости от высоты приведённого центра тяжести и диаметра проводов согласно исходным данным.

На погонную нагрузку  $p_2$  согласно ПУЭ-7 применены коэффициенты надёжности из исходных данных.

$$
\gamma_2 = \frac{p_2}{F_0}, \partial aH / M \cdot \mu M^2.
$$

3. Нагрузка от веса провода с гололёдом.

 $\gamma_3 = \gamma_1 + \gamma_2$ ,  $\partial aH / M \cdot MM^2$ .

4. Нагрузка от давления ветра на провод без гололёда.

Значение а (коэффициент неравномерности) получаем интерполяцией. (ПУЭ-7).

Значение  $C_r$  (аэродинамический коэффициент) также берём по ПУЭ-7.

$$
p_4 = \frac{aC_x dV^2}{16}, \partial aH / u.
$$

На величину скорости ветра применяются коэффициенты в зависимости от высоты приведённого центра тяжести и типа местности по формулам ПУЭ-7.

Коэффициенты интерполируются.

На погонную нагрузку р<sub>4</sub> согласно ПУЭ-7 применяются коэффициенты надёжности из исходных данных.

$$
\gamma_4 = \frac{p_4}{F_0}, \partial aH / M \cdot \mu^2
$$

5. Нагрузка от давления ветра на провод с гололёдом.

При этом 0.25q при гололёде,  $a=1$ ,  $c_{x}$  не меняется.

$$
p_{5} = a \cdot Cx \cdot q\big(d + 2e\big), \partial aH \ / \mathit{M}.
$$

На погонную нагрузку р<sub>5</sub> согласно ПУЭ-7 применяются коэффициенты надёжности из исходных данных.

$$
\gamma_{5} = \frac{p_{5}}{F_{0}}, \partial aH / M \cdot \mu^{2}.
$$

6. Нагрузка от давления ветра и веса провода без гололёда.

$$
p_{6} = \sqrt{p_{4}^{2} + p_{1}^{2}}, \partial aH / M
$$

$$
\gamma_{6} = \frac{p_{6}}{F_{0}}, \partial aH / M \cdot MM^{2}.
$$

7. Нагрузка от ветра и веса провода с гололёдом.

$$
p_{\tau} = \sqrt{p_{3}^{2} + p_{5}^{2}}, \partial aH / M
$$

$$
\gamma_{\tau} = \frac{p_{\tau}}{F_{\circ}}, \partial aH / M \cdot MM^{2}.
$$

<span id="page-8-0"></span>Из полученных нагрузок для дальнейших расчётов принимается наибольшая.

#### 1.3.2.2. Расчёт критических пролётов

$$
l\kappa = \sqrt{\frac{(\sigma_n - \sigma_m) + \alpha E(\theta_n - \theta_m)}{\frac{\gamma_n^2 E}{24 \sigma_n^2} - \frac{\gamma_m^2 E}{24 \sigma_m^2}}}
$$

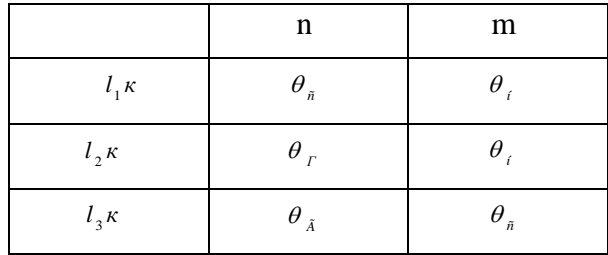

В результате расчѐтов значения критических пролѐтов получаются в пяти сочетаниях:

1.  $(l_1 \kappa < l_2 \kappa < l_3 \kappa)$ 

При изменении пролёта от 0 до  $l_i \kappa$  расчётные условия – низшие температуры; от  $l_1 \kappa$  до  $l_3 \kappa$  - среднегодовые условия; от  $l_3 \kappa$  до  $\infty$  - гололёд.

2.  $(l_3 \kappa < l_2 \kappa < l_1 \kappa)$ 

 $l < l_2 \kappa$  - расчётные – низшие температуры;

*l l к*<sup>2</sup> - расчѐтными являются гололѐдные условия (наибольшие нагрузки).

3.  $l_1\kappa$  - мнимый критический пролёт;  $l_2\kappa$  - не имеет физического смысла;  $l_3\kappa$  - расчётный критический пролѐт.

 $l < l_3 \kappa$  - расчётные – среднегодовые условия;  $l > l_3 \kappa$  - гололёдные расчётные условия.

- 4.  $l_3$ <sup>*к*</sup> - мнимый критический пролёт;  $l_2$ <sup>*к*</sup> - не имеет физического смысла;  $l_1$ <sup>*к*</sup> - расчётный критический пролѐт.
	- *l l к*<sup>1</sup> - расчѐтные низшие температуры;
	- *l l к*<sup>1</sup> - расчѐтные среднегодовые условия.
- 5.  $l_1\kappa$  и  $l_3\kappa$  - мнимые критические пролёты;  $l_2\kappa$  - не имеет физического смысла.

<span id="page-9-0"></span>В данном случае расчѐтными являются среднегодовые условия при всех длинах пролѐтов.

#### **1.3.2.3. Решение уравнения состояния провода. Расчѐт напряжений (нормальный режим, без учѐта гирлянд)**

Для определения стрел провеса провода нужно определить напряжения в проводе при различных атмосферных условиях.

Расчѐт производим по уравнению состояния провода.

$$
\sigma_n - \frac{l^2 \gamma_n^2 E}{24 \sigma_n^2} = \sigma_m - \frac{l^2 \gamma_m^2 E}{24 \sigma_m^2} - \alpha E (\theta_n - \theta_m);
$$

где:

- *n* - напряжение в материале провода при изменяющихся атмосферных условиях для расчѐта габарита.
- *l* заданная длина приведѐнного пролѐта из исходных данных.
- *n* - нагрузка из сочетаний атмосферных условий для расчѐта габарита.
- *E* модуль упругости.
- $\sigma_{m}$  сравниваемое напряжение в материале провода. В зависимости от соотношения критических пролётов, длин пролётов и расчётных условий.
- $\gamma$  нагрузка при сравниваемых атмосферных условиях.
- $\theta_m$  соответственно расчетным условиям.
- $\theta_{\rm n}$  температура соответствующего сочетания атмосферных (климатических) условий для расчета габарита.

Мы будем брать поочередно каждое пересекаемое сооружение со своим сочетанием климатических условий и определять напряжение в проводе, сравнивая с расчётными «m»ными условиями.

Температура максимальная обычно +40°С, температура при гололёле -5(-10) °С.

Уравнение состояния провода:

$$
\sigma_{\mu} - \frac{A}{\sigma_{\mu}^2} = B
$$
;  $\sigma_{\mu}^2 (\sigma_{\mu} - B) = A$ . решается методом положинного деления.

Выполняем расчёты напряжений для заданного приведённого пролёта при всех заданных расчётных условиях пересекаемых сооружений.

#### 1.3.2.4. Решение уравнения состояния провода. Расчёт напряжений (аварийный режим)

<span id="page-10-0"></span>Режим обрыва провода в соседнем пролёте.

Для расчёта вводятся коэффициенты:

- Коб. зависящий от удалённости пролёта обрыва провода от анкерной опоры: 1 -1.0; 2 – 0.6; 3 – 0.5; 4 – 0.46; 5 и далее – 0.43;
- Кмо. зависящий от материала опор (гибкость опор): бетон 0.0004; металл - $0.000001$ ; дерево – 0.001; дерево+бетон – 0.00225.

$$
A = \left(\frac{lnep^{-3} \cdot \gamma_1^2}{24 \sigma_c^2} + L \, cap \cdot ko\,6.\right) / F \cdot k \, no
$$
\n
$$
B = \left(\sigma_c^2 \cdot \frac{lnep^{-3} \cdot \gamma_1^2}{24 \sigma_c^2}\right) / F \cdot k \, no \, .
$$
\n
$$
\sigma_H^2 \left(\sigma_H - B\right) = A.
$$

<span id="page-10-1"></span>Решить уравнение состояния провода, определить редуцированное напряжение.

#### 1.3.2.5. Определение стрел провеса (нормальный режим, без учёта гирлянд, аварийный режим)

Стрелы провеса для каждого сооружения:

$$
y = \frac{\gamma \cdot x}{2\delta} (Lnepe \ c. - x) + x \cdot tgQ \ ,M \ ,
$$

где:

 $\ell$  - расчётная нагрузка, принятая для соответствующего пересекаемого сооружения,

 $\frac{\gamma_1}{\gamma_1}$  - для температур пересечения +15, +70°С и других,

- $\frac{\gamma_3}{\gamma_4}$  для температур -5(-10) °С (гололёд):
- $x$  расстояние от высшей опоры, м;
- $\mathcal Q$  угол, образованный горизонтальной линией от высшей опоры и линией, соединяющей отметки проводов на опорах.

Для определения указанных величин обрабатывать исходные данные, в которых указываются данные относительно левой опоры, определять по отметкам земли установки опор и высотам опор отметки проводов на опорах, пересчитывать расстояние  $x$  от высшей опоры и определять угол  $Q$ .

#### 1.3.2.6. Решение уравнения состояния провода. Расчёт напряжений, стрел провеса (нормальный режим, учёт веса гирлянд)

<span id="page-11-0"></span>Длина провода в пролёте с натяжными гирляндами:

 $L_1 = Lnepec$   $\therefore$  - 2 L zup  $\therefore$  M

Угол наклона провода:

$$
\varphi = \arctg \frac{\Delta h}{L \, n \, \text{epec}}.
$$

где  $\Delta h$  - разница высот подвески проводов.

$$
p = 8 \frac{L \, \text{sup}}{L_1} \cdot \frac{P_{\text{supx}}^2 \cdot \text{cos }\varphi^3}{F^2};
$$

$$
U_{1} = L_{1} (L_{1} + 6L \text{ sup } \cdot \cos \varphi) \gamma_{1}^{2} + 12L \text{ sup } \cdot \gamma_{1} \frac{P \text{ sup } \cdot}{F} \cos \varphi^{2} + p
$$

 $U_{m\delta} = L_1 (L_1 + 6L \text{ and } \cos \varphi) \gamma_{m\delta}^2 + 12 L \text{ and } \gamma_{m\delta} = \frac{P \text{ and } \cos \varphi^2 + P}{F}$  - при наибольших нагрузках (6 или 7).

$$
\text{ECHM} \frac{U_{\perp}}{\sigma_{\hat{u}}^2} - \frac{U_{\hat{u}}}{\sigma_{\hat{u}}^2} \leq 24 \alpha \cdot \left(-\theta_{\min} - \theta_{\hat{v}}\right), \text{TO } \theta_{\hat{m}} = \theta_{\min} , U_{\hat{m}} = U_{\perp}.
$$

Иначе  $\theta_m = \theta_{va}$ ,  $U_m = U_{ia}$ .

 $\beta = \frac{1}{R}$  - коэффициент упругого удлинения всего провода.

Для уравнения состояния провода:

$$
A = \frac{U_1}{24 \beta}; \ B = \sigma_{ii} - \frac{U_{ii}}{24 \beta \cdot \sigma_{ii}^2} - \frac{\alpha (\theta_n - \theta_m)}{\beta}.
$$

Решение уравнения состояния провода

 $\sigma_n^2(\sigma_n - B) = A.$ , определение  $\sigma$  в середине пролёта.

 $\sigma_0 = \sigma \cdot \cos \varphi$  - горизонтальная составляющая напряжения.

Стрела провеса на расстоянии *x* для сооружения:

$$
y = \frac{(x - L \text{ sup } \cdot \cos \varphi) \cdot (L_1 - (x - L \text{ sup } \cdot \cos \varphi) + L \text{ sup } \cdot L_1 \cdot \cos \varphi)}{2 \sigma_0 \cdot \cos \varphi} \cdot \gamma + \frac{L \text{ sup } \cdot \exp \cdot \cos \varphi}{2 \sigma_0 \cdot F}, \quad y \in \frac{L_1 \cdot \exp \cdot \cos \varphi}{2 \sigma_0 \cdot F}
$$

#### **1.3.2.7. Определение габарита**

<span id="page-12-0"></span>Расчѐтный габарит (расстояние по вертикали) от провода ВЛ до отметок пересекаемого сооружения определяется (переход):

 $\Gamma a6 = h6 - y - h, M$ 

При расположении пересекаемого сооружения над проводами (тросами) ВЛ (подход):

$$
\Gamma a\delta = h - h\epsilon + y, \quad ,
$$

где:

*h в* - отметка провода на высшей опоре, м;

*h* - отметка пересекаемого сооружения (исходные данные), м.

#### **1.3.3. Результаты расчѐта**

<span id="page-12-1"></span>Результаты расчѐта оформляются таблицей Excel.

Перечень пересекаемых сооружений, препятствий в результатах распечатывается с расчѐтными значениями габаритов дважды: подробный вариант и краткий для размещения выбранного варианта на чертежах пересечений или на профиле.

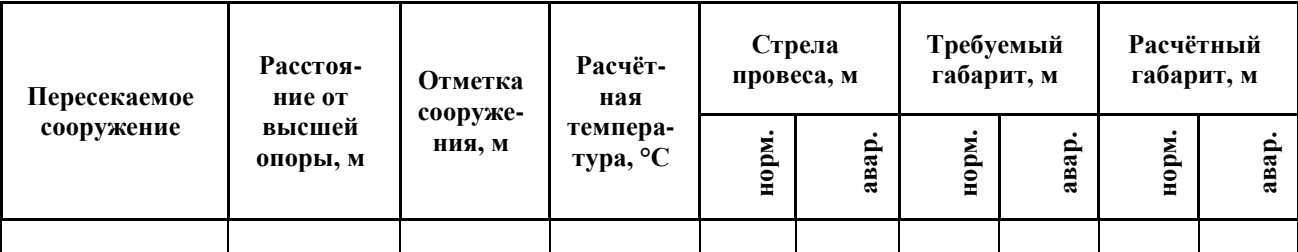

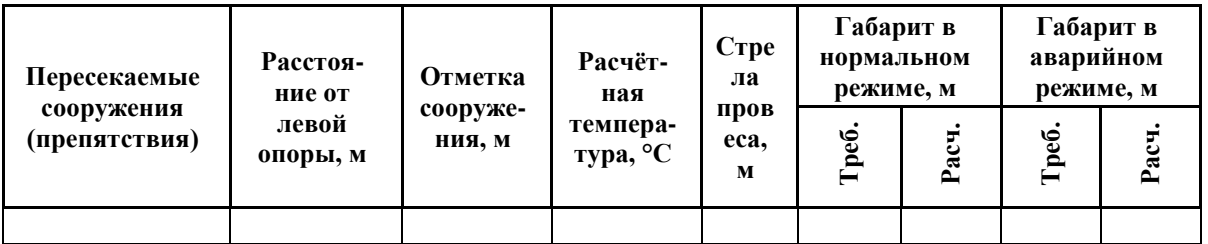

Перед результатами расчѐтов распечатываются для контроля все исходные данные (приведенные выше таблицы).

Расчѐт на один пролет пересечения составляет один лист книги Excel. Все последующие пересечения проекта распечатываются на новых листах книги Excel.

Для полноты выполнения проекта форма дополнена выводом длины провода, троса, самонесущего кабеля в пролѐте с учѐтом провисания при температуре + 20 градусов Цельсия. Кроме того, выводятся данные о напряжениях в точках подвеса при наибольших нагрузках. Оба результата приводятся с учѐтом разницы в высоте подвески проводов. К расчѐту самих пересечений они не имеют никакого отношения, исследуются только пролѐты.

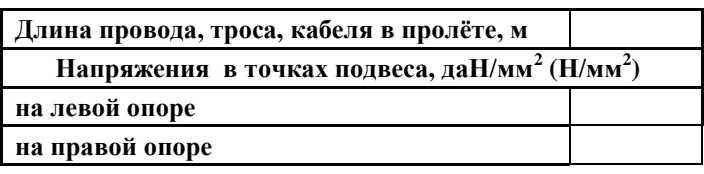

#### **1.3.3.1. Вывод эскиза пересечения в CAD**

<span id="page-13-0"></span>Эскиз выбранного из меню программы пересечения (закладка «Пересечение») выводится в CAD или другой графический пакет в указанном пользователем масштабе, по умолчанию: горизонтальный 1:2000; вертикальный 1:200.. При этом используется метод вывода кривых провисания провода, троса, кабеля, реализованный в программе LineMech. Дополнительно определяется точное место низшей точки провисания провода, троса, кабеля с возможным положением её за пределами пролёта. На эскизе рядом с пересечением располагаются результаты расчѐта и пояснения.

В случае учѐта веса натяжных гирлянд изоляторов кривая провисания нарушается. Вывода в CAD не производится.

## 1.3.3.2. Форма Excel для вывода результатов

## Таблицы исходных данных и результатов расчёта

┱

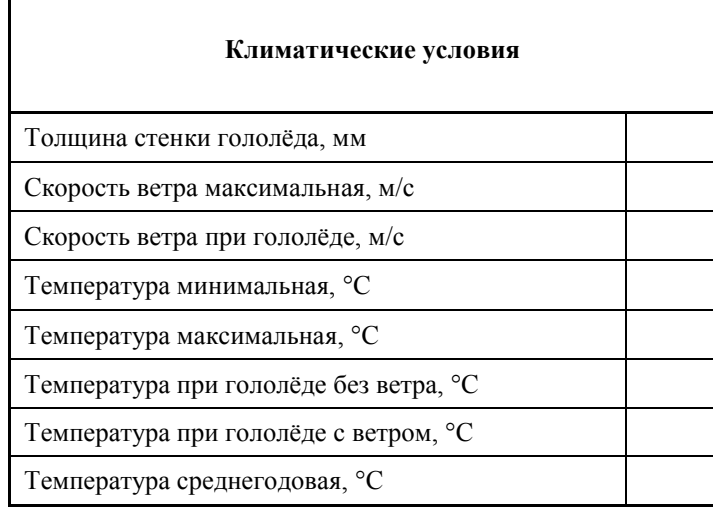

<span id="page-14-0"></span>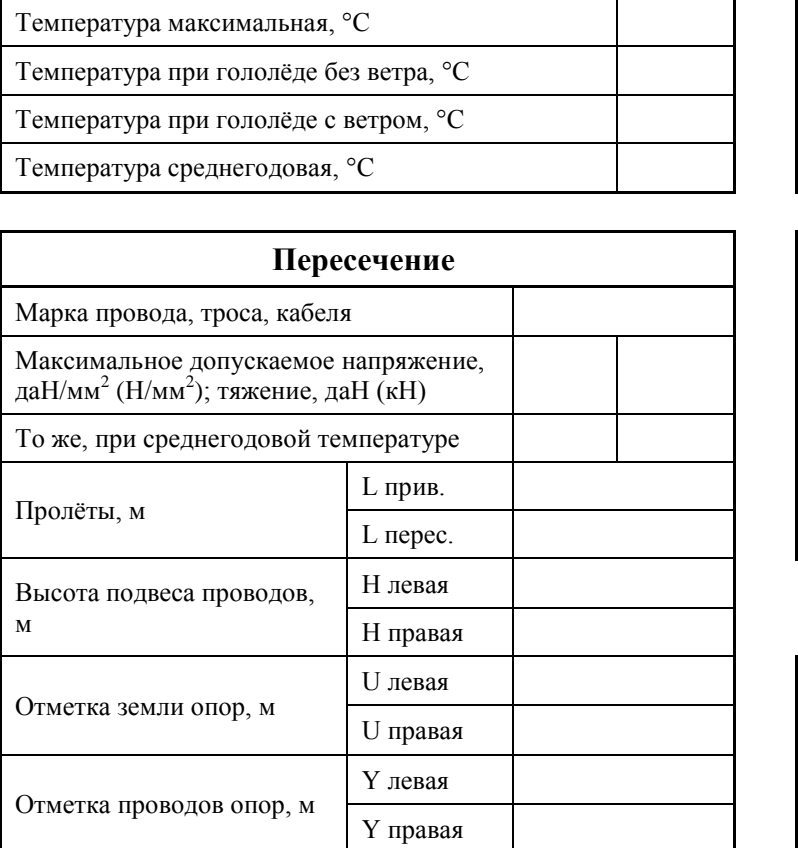

 $\mathbf M$ 

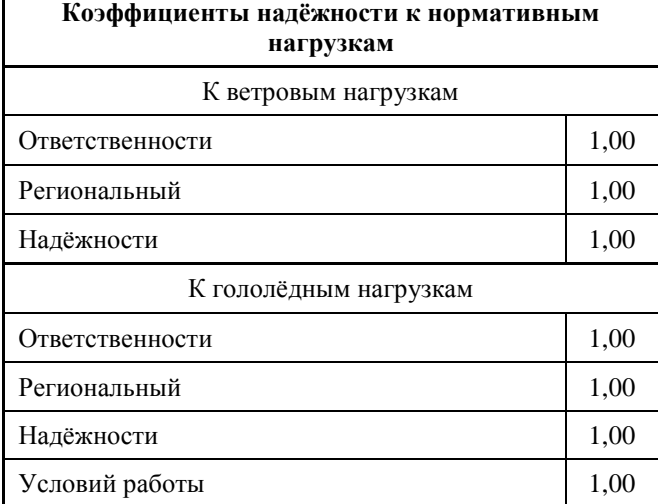

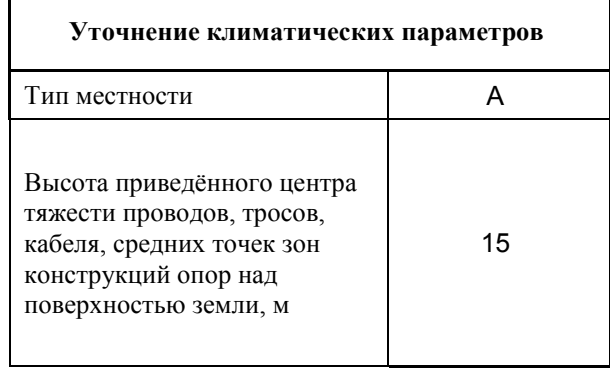

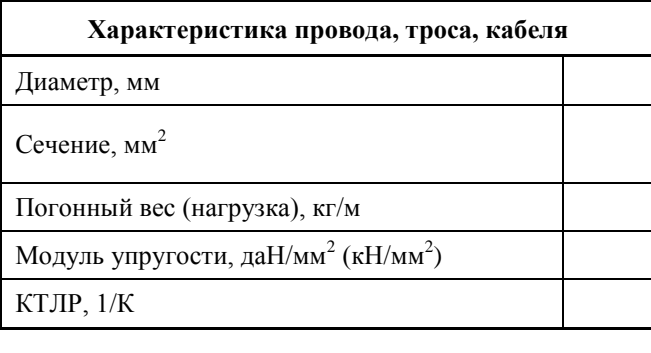

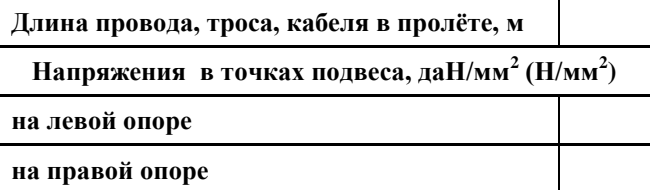

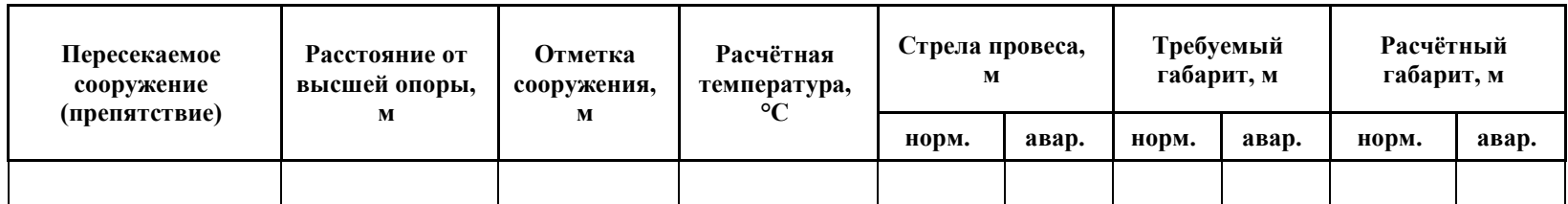

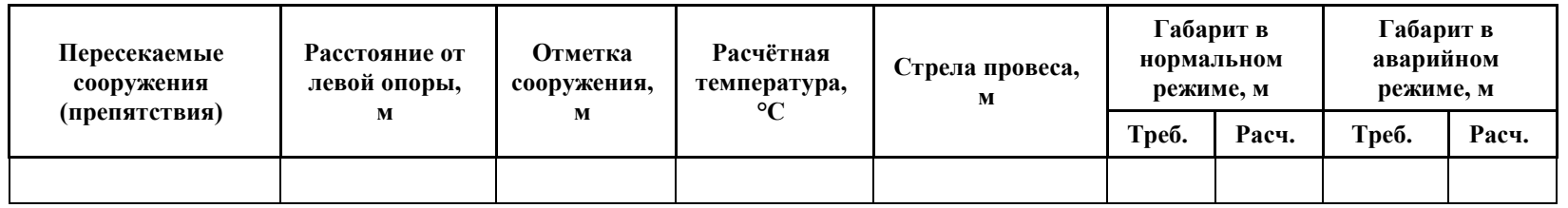

## Таблица ведомости пересекаемых сооружений

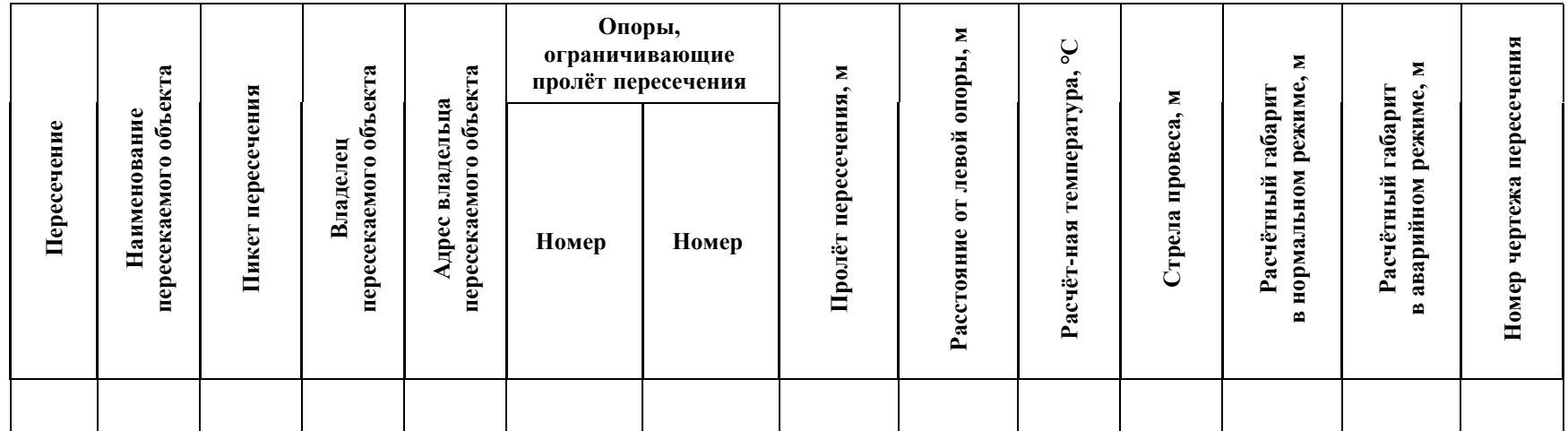

## <span id="page-16-0"></span>**1.4. Литература**

- 1. Крюков К.П., Новгородцев Б.П. Конструкции и механический расчѐт линий электропередачи.
- 2. Бошнякович А.Д. Механический расчѐт проводов и тросов линий электропередачи.
- 3. Правила устройства электроустановок, издание 6.
- 4. Правила устройства электроустановок, издание 7.
- 5. Правила проектирования, строительства и эксплуатации волоконно-оптических линий связи на воздушных линиях электропередачи напряжением 110 кВ и выше. Минтопэнерго РФ, РАО ЕЭС, Госкомсвязи РФ. 1998 г.
- 6. Правила проектирования, строительства и эксплуатации волоконно-оптических линий связи на воздушных линиях электропередачи напряжением 0,4-35 кВ. Минэнерго РФ, Министерство РФ по связи и информатизации, 2002 г.
- 7. Правила подвески и монтажа самонесущего волоконно-оптического кабеля на опорах контактной сети и высоковольтных линий автоблокировки (утв. МПС РФ 16.08.1999 № ЦЭ/ЦИС-677).
- 8. Положение о технической политике в распределительном электросетевом комплексе. Приложение к распоряжению ОАО РАО «ЕЭС России» и ОАО «ФСК ЕЭС» от 25.10.2006 № 270р / 293р

## <span id="page-17-1"></span><span id="page-17-0"></span>**2. Описание применения**

#### **2.1. Общие указания пользователю**

Программа LineCross предназначена для расчѐта габаритов (расстояний по вертикали) воздушных линий связи и электропередачи при пересечении с инженерными сооружениями и естественными препятствиями. Расчѐт может производиться как для проводов, самонесущих кабелей, так и для тросов.

Расчѐт производится по методу допускаемых напряжений (тяжений) при условии обеспечения определенного запаса прочности. Согласно ПУЭ, вместо запаса прочности на практике используются допускаемые напряжения (тяжения), данные в долях или процентах от предела прочности.

В расчѐте используются климатические условия, уточнение климатических параметров, значения коэффициентов надѐжности, допускаемые напряжения (тяжения), определѐнные для участка пересечения при механическом расчѐте провода, самонесущего кабеля, троса и принятые проектом.

Механический расчѐт производится по программе LineMech нашей фирмы.

Расчѐт габаритов пересечений производится после предварительной проектной расстановки опор для уточнения мест их установки и решения вопросов применения повышенных и пониженных опор. Расчѐт может быть произведѐн и для случаев автономной подвески самонесущих кабелей связи на сложных рельефах и ответственных пересечениях, например, с автомобильными дорогами федерального значения и т.п. объектами.

Габариты, наименьшие расстояния по вертикали, принимаются согласно ПУЭ и Правилам по проектированию и строительству линий связи соответствующего назначения (см. литературу).

В LineCross производится построение эскиза пересечения в масштабе (кроме случаев учѐта веса натяжных гирлянд изоляторов). Используется CAD или другой графический пакет, поддерживающий обменный формат dxf.

Кривые провисания можно построить для любого пролѐта, не обязательно с пересекаемыми сооружениями, используя в качестве пересекаемого препятствия отметку земли в любом месте пролѐта.

Независимо от расчѐтов габаритов пересечений программа дополнена расчѐтом длин проводов, тросов, самонесущих кабелей в пролёте с учётом провисания при 20 градусах Цельсия с учётом разницы в высоте подвеса. Можно производить условно расчѐты пролѐтов пересечений, при этом указывая просто отметку пересечения, например, земли в любой точке пролѐта, получая длину провода в интересующем проблемном пролѐте.

Одновременно, в случае превышения приведѐнного пролѐта по сравнению со вторым критическим пролѐтом механического расчѐта, выполняется расчѐт напряжений в проводе в точках подвеса, что важно при задании максимальных напряжений в проводе, исходя из предела прочности (разрушающей нагрузки).

Рассчитывая условное пересечение с землёй в середине пролёта для ровной местности, можно произвести контроль габарита кабеля связи при гололѐде, температура -5 или -10 градусов, гололѐд без ветра.

Для проводов возможен расчѐт шлейфов анкерных опор при задании слабых тяжений (немного более собственного веса провода в шлейфе).

Справочник проводов, тросов, самонесущих кабелей, ранее содержавший только гостированные их типы, по просьбе пользователей дополнен негостированными марками, внесёнными, в основном, для ориентировки в значениях задаваемых характеристик.

**Предупреждение.** Данные по негостированным проводам (в том числе СИП), тросам, самонесущим кабелям отличаются у разных заводов-изготовителей, выпускающих их по собственным ТУ, изменяются со временем, поэтому эти данные должны быть проверены, согласованы непосредственно для каждого проекта с заводом – изготовителем.

Расчѐт выводится в таблицах Excel для распечатки и оформления в проектной документации в разделе «Обосновывающие материалы и подлинники расчѐтов» и размещения результирующей таблицы расчѐта на рабочих чертежах пересечений или профилей.

Расчѐтная часть программы использовалась при проектировании с 1985 года, начиная с ЭВМ СМ-4.

Программа рассчитана на пользователей, регулярно занимающихся проектированием воздушных линий связи и электропередачи.

Предупреждение: От достоверности исходных данных для расчѐта (см. ПУЭ) и правильности внесѐнных в справочник характеристик проводов, самонесущих кабелей и тросов зависит конечный результат!

Применительно к имеющимся в справочнике проводам, тросам, кабелям не может быть рассчитан какой-либо другой провод, трос, кабель. Расчѐт будет нереален.

## <span id="page-18-0"></span>**2.2. Ограничения программы**

Расчѐты габаритов пересечений производятся на установившийся по вытяжке проводов, тросов, кабелей режим, как в механическом расчѐте.

В пролѐтах более 600 метров точность расчѐта снижается с увеличением длины пролѐта. При тестировании программы производилось сравнение с расчѐтом пролѐта большого перехода 1000 м. Разность в стрелах провеса при расчѐте по нашей программе в сравнении со специализированным расчѐтом – несколько сантиметров.

Один файл исходных данных с несколькими пересечениями может быть только при неизменных климатических условиях.

При одновременном, в одном пролѐте, подходе ВЛ под существующим сооружением и переходе над сооружением требуется выполнить два расчѐта, результаты которых для чертежа можно соединить в Excel, Word, CAD.

Из-за нарушения кривой провисания в случае учѐта веса натяжных гирлянд изоляторов вывод в CAD не производится.

**Внимание!** Согласовывайте характеристики негостированных проводов, тросов, самонесущих кабелей с заводами-изготовителями.

## <span id="page-18-1"></span>**2.3. Место расчѐта в проекте**

Расчѐт LineMech предназначен для определения проектом допускаемых напряжений (тяжений) на разных участках трассы для провода, троса, самонесущего кабеля с учѐтом несущей способности самого провода, троса, самонесущего кабеля, с учѐтом несущей способности конструкций, к которым подвешиваются провода, тросы, самонесущие кабели.

Принятые проектом допускаемые напряжения (тяжения) из механического расчѐта по программе LineMech используются далее в расчѐтах габаритов пересечений, монтажных тяжений и стрел провеса. Во всех дальнейших за LineMech расчѐтах на участках трассы проекта используются соответствующие этим участкам одинаковые значения климатических условий, уточнение климатических параметров, коэффициентов надѐжности, напряжений, тяжений.

Результаты расчёта габаритов пересечений данной программой LineCross состоят из представления исходных данных для контроля в проекте и собственно результатов расчѐта с указанием требуемых и расчѐтных габаритов.

Расчѐт производится после предварительной проектной расстановки опор для уточнения мест их установки и решения вопросов применения повышенных и пониженных опор.

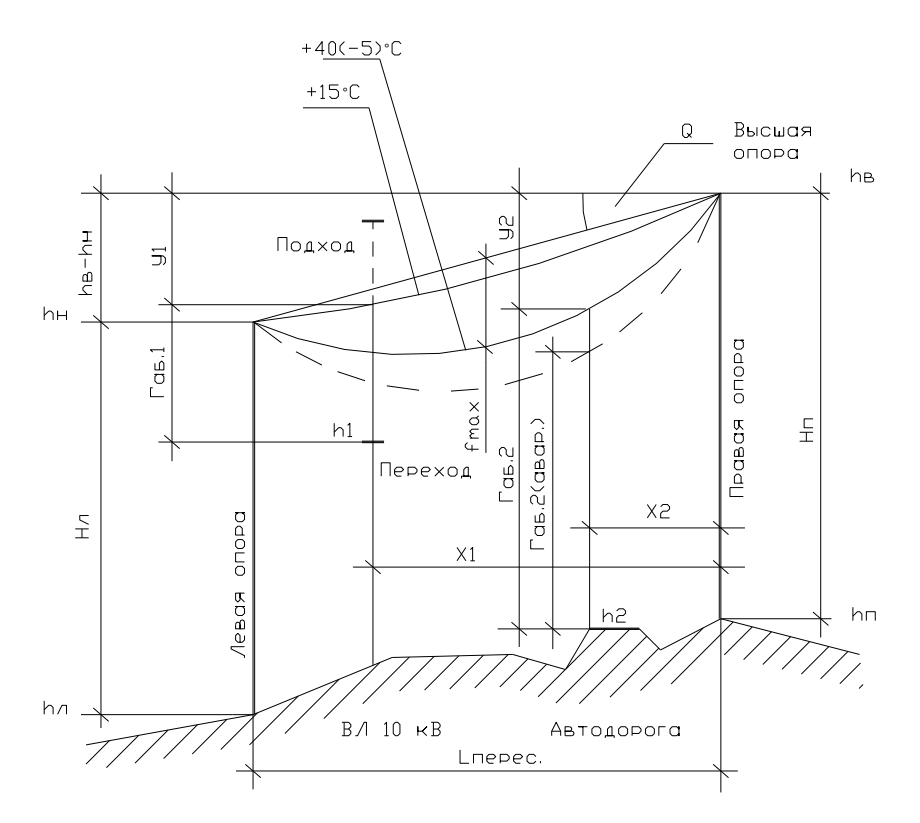

Результаты расчёта по данной программе первой частью должны храниться в материалах проекта, в томе «Обосновывающие материалы и подлинники расчѐтов», не выдаваемом заказчику. Одна, выбранная из последних таблиц результатов расчѐта таблица экспортируется на чертеж (деталь) пересечения в рабочей документации в разделе «Пересечения» («Пересечения и сближения с инженерными сооружениями и естественными препятствиями») или на профиль трассы для согласования с владельцем пересекаемого сооружения.

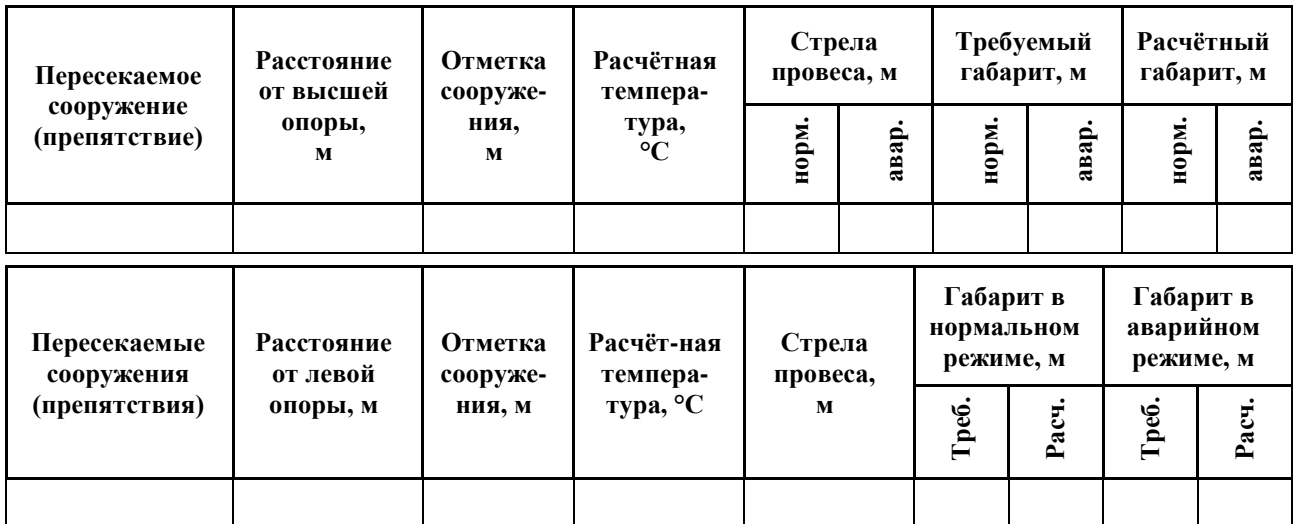

В LineCross, полученный в CAD (или другом графическом пакете) эскиз пересечения в масштабе может быть использован для оформления чертежа пересечения. За счѐт отличия изображения параболы от изображения по уравнению цепной линии кривые провисания провода, из-за построения, не всегда совпадают с отметкой подвески провода на правой опоре, что можно поправить «вручную».

Из-за нарушения кривой провисания в случае учѐта веса натяжных гирлянд изоляторов вывод в CAD не производится.

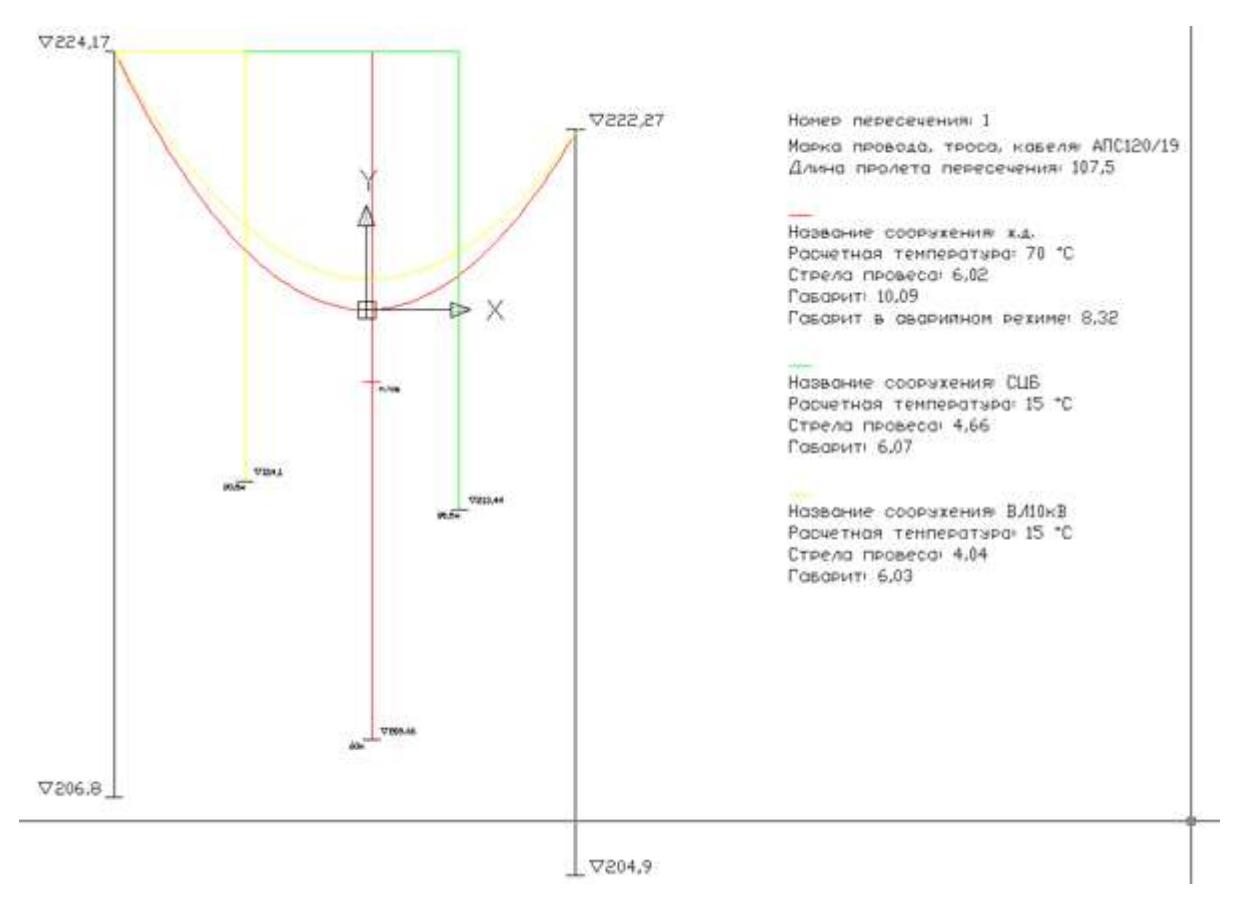

Построение кривой провисания провода, троса, самонесущего кабеля может быть выполнено для любого пролёта, не обязательно с пересекаемыми сооружениями. Как препятствие можно указать отметку земли в любом месте пролёта. При этом важно, что будут точно определены координаты низшей точки провисания провода, троса, кабеля, в том числе в соседнем пролёте.

Внимание. При расчётах габарита сооружения, препятствия, в случае выбора температуры воздуха как при гололёде с ветром -5 (-10) градусов Цельсия как или при максимальной температуре, обычно +40 градусов Цельсия, программа может поменять заданную Вами температуру с -5 (при гололёде с ветром) на +40 (максимальную) или наоборот. Это значит, что нужно обратить внимание на результаты механического расчёта по программе LineMech, где рассчитана максимальная стрела провеса в середине пролёта, а значит и в любой точке пролёта (второй или седьмой режимы). В программе контроль максимальной стрелы провеса сделан намеренно, чтобы ещё раз проектировщик убедился в правильности принятых решений. Если всё же необходимо обойти этот момент в программе, задайте температуру гололёда с ветром на одну десятую градуса ниже или выше. На размер стрелы провеса и на габарит это не повлияет. Вопрос только в том, правильно ли сделана расстановка опор, обеспечены ли габариты согласно ПУЭ

Независимо от расчётов габаритов пересечений программа дополнена расчётом длин проводов, тросов, самонесущих кабелей в пролёте с учётом провисания при 20 градусах Цельсия с учётом разницы в высоте подвеса. Можно произвести расчёт условного пересечения в пролёте, когда разница высоты подвески на опорах значительна, при этом указывая просто отметку пересечения, например, земли в любой точке пролёта, получая длину провода в интересующем проблемном пролёте, особенно в случаях, когда низшая точка провисания находится даже в соседнем пролёте (в горных условиях).

Одновременно, в случае превышения приведённого пролёта над вторым критическим пролётом механического расчёта, выполняется расчёт напряжений в проводе в точках подвеса при наибольших нагрузках, что важно при задании максимальных напряжений в проводе, исходя из предела прочности (разрушающей нагрузки). Напряжение в точках подвеса может превышать допускаемое по табл. 2.5.7. ПУЭ. Ограничение напряжений в точках подвеса см. в 2.5.83. ПУЭ.

Во многих случаях может возникнуть необходимость расчёта габарита ВОЛС ВЛ и собственно ВОЛС, в особенности при пересечениях с ответственными сооружениями, например, с

автодорогами федерального значения, железными дорогами и пр. Приближённо габарит можно оценить с помощью кривых провисания самонесущего кабеля или кабеля смонтированного на тросе, полученных программой LineMech.

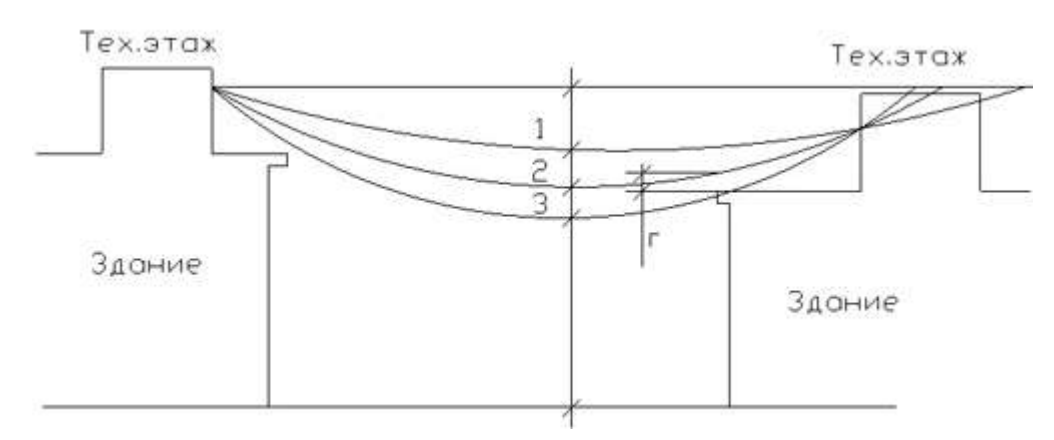

С помощью программы LineCross расчёт габарита будет произведён с высокой точностью.

При самостоятельной подвеске ВОК, не на опорах ВЛ электропередачи, подход к проектированию аналогичен подвеске проводов ВЛ и ОКСН (ВОЛС ВЛ) со снятием некоторых ограничений, в том числе по конструктивному исполнению кабеля. В этом случае требуется соблюдение габаритов собственно кабеля с землёй и пересекаемыми сооружениями. Расчёты те же. При невозможности подвески самонесущего кабеля в некоторых отдельных пролётах по длине или по габариту, в этих пролётах возможна подвеска кабеля на стальном тросе. Расчёт таких участков отдельный, не по марке кабеля, а по стальному тросу с кабелем. При этом сам кабель не понесёт нагрузки, а расчёты будут выполняться по несущей способности стального троса (в справочнике учитывать сечение, модуль упругости и КТЛР только троса, эквивалентный диаметр и вес погонного метра троса и кабеля вместе). Не потребуется замена на более дорогой кабель с большей допустимой растягивающей нагрузкой.

## 2.3.1. Ещё раз про 'ВОЛС ВЛ'

<span id="page-21-0"></span>Самонесущие оптоволоконные кабели связи выпускаются заводами изготовителями по ТУ, в которых представлены допускаемые нагрузки (тяжения) на кабели. Нет понятия напряжений на 1 мм2 сечения (тяжение полелить на сечение). Чтобы не вызывать лишнего непонимания, во все исходные данные программ внесены понятия допускаемых тяжений (нагрузок).

Длительно допустимая растягивающая нагрузка (тяжение) является для программ основанием для определения допускаемого максимального напряжения.

При этом площадь поперечного сечения кабеля принимается по элементам (сечение твёрдой части кабеля).

Вторая величина для программ - допускаемое напряжение (тяжение) при среднегодовой температуре, среднеэксплуатационное. Принимается в процентах (особая точность не нужна) от разрывного усилия (см. Правила) или примерно 60 % от допускаемой длительной растягивающей нагрузки.

Кроме этих двух величин тяжений (напряжений) для расчётов ничего не нужно.

В характеристиках кабелей заводами-изготовителями иногда указывается максимальная нагрузка при монтаже. Это величина, которую контролируют по окончательным расчётам монтажных тяжений (программа LineMount).

Обычно нагрузки при монтаже ниже, так как наша задача минимизировать нагрузки на опоры, снижая допускаемые тяжения при сопоставлении монтажных стрел провеса провода ВЛ и самонесущего кабеля связи (программа LineMount, первая при расчётах ВОЛС ВЛ). Монтажные стрелы провеса кабелей связи должны быть не более стрел провеса проводов ВЛ при большинстве температур монтажа.

Для кабеля связи проверка стрел провеса при гололѐде ограничивается контролем допустимого габарита до земли или пересекаемого сооружения (эта программа). Возможно учитывать смягчающие условия по габариту при гололѐде, недоступность местности, а также редкую повторяемость гололѐда, которая обычно не превышает одного, двух дней в году.

## <span id="page-22-0"></span>**2.4. Исходные данные**

Программа рассчитана на применение как для нового строительства, так и для реконструкции, то есть расчѐт можно производить руководствуясь как требованиями ПУЭ-7 издания, так и более ранними.

В расчѐте используются климатические условия, уточнение климатических параметров, значения коэффициентов надёжности, допускаемые напряжения, тяжения, применённые и определѐнные при механическом расчѐте провода, самонесущего кабеля, троса и принятые проектом. Для ВОЛС ВЛ используются напряжения, тяжения на кабель, полученные при сопоставлении стрел провеса провода ВЛ и кабеля.

Механический расчѐт производится по программе LineMech нашей фирмы. Сопоставление стрел провеса провода ВЛ и кабеля ВОЛС ВЛ производится в программе расчѐта монтажных таблиц, LineMount.

### <span id="page-22-1"></span>**2.4.1. Требования к данным климатических условий, запрашиваются на метеостанциях:**

- 1. Гололѐд, мм согласно данным метеостанций, если данных нет руководствоваться картами и рекомендациями ПУЭ. Повторяемость – 1 раз в 25 лет.
- 2. Температуры максимальная, минимальная (это не температура самой холодной пятидневки), среднегодовая - данные метеостанций. Это температуры абсолютные с повторяемостью 1 раз в 25 лет.

**Внимание**! Если нужно учесть температуру дополнительного нагрева проводов электрическим током и от солнечной радиации - корректируйте максимальную температуру.

- 3. Температуры при гололѐде без ветра и с ветром принимаются согласно ПУЭ. В некоторых случаях температура при гололѐде с ветром равна -10 град.С (данные метеостанций).
- 4. Максимальная скорость ветра, м/с повторяемостью 1 раз в 25 лет и скорость ветра при гололёде (формула пересчёта с ветрового давления приведена в ПУЭ) принимаются согласно данным метеостанций, при их отсутствии - согласно картам и рекомендациям ПУЭ.

## **2.4.2. Нормативные ветровые и гололѐдные нагрузки**

<span id="page-22-2"></span>Нормативные ветровые и гололѐдные нагрузки определяются с учѐтом коэффициентов к базовым (данные метеостанций) значениям ветра и гололѐда.

Часть значений коэффициентов, зависящих от уже введѐнных исходных данных, автоматически учитывается в программе (неравномерность ветра по пролѐту, лобовое сопротивление и т.п.), часть коэффициентов определяется программой после уточнения пользователем типа местности и высоты приведѐнного центра тяжести, указываемых в таблице исходных данных под кнопкой программы «Уточнение климатических параметров». Здесь же учитывается коэффициент на гололѐдную нагрузку в зависимости от диаметра провода, троса, кабеля.

Под кнопкой «Уточнение климатических параметров», по умолчанию, указывается тип местности А и высота приведѐнного центра тяжести до 15 метров (коэффициенты на ветер и гололѐд, равные 1.0).

## 2.4.3. Коэффициенты надёжности к нормативным ветровым и гололёдным нагрузкам

<span id="page-23-0"></span>По умолчанию, согласно 2.5.11. ПУЭ-7, при отсутствии данных, принимаются равными 1.0. Если произведение коэффициентов по ветру или по гололёду ниже 1.0, программой выдается предупреждение:

«Расчётные нагрузки ниже нормативных, продолжать расчёт?»

Применение коэффициентов надёжности согласовывается с заказчиком.

Уточнение климатических параметров и Коэффициенты надёжности задаются отдельно под своей кнопкой. Если их не корректировать, в них, по умолчанию, учитываются коэффициенты 1.0.

Эту кнопку можно было бы обозначить «ПУЭ-7», так как без её применения расчёт будет по базовой теории, независимо от ПУЭ-6 или 7, ПУЭ Украины или Казахстана.

Возможно, в некоторых случаях, пользователю потребуется самостоятельно изменять базовые (по данным метеостанций) значения ветра и гололёда, например, применяя требования старых ПУЭ, проверяя старый расчёт. В таком случае, не меняя данных под кнопкой «Уточнение климатических параметров. Коэффициенты надёжности», можно получить требуемый расчёт.

Для контроля, значения коэффициентов надёжности, а также указанные пользователем тип местности и высота приведённого центра тяжести, отражены в распечатке исходных данных вместе с результатами расчётов.

#### 2.4.4. Требования к характеристикам проводов, тросов и самонесущих кабелей для внесения в справочник программ

<span id="page-23-1"></span>Характеристики неизолированных проводов и тросов принимаются по ГОСТ, ТУ, ПУЭ, самонесущих изолированных проводов, кабелей запрашиваются у завода - изготовителя или принимаются по ТУ, ПУЭ:

- 1. Лиаметр, мм внешний диаметр провода, троса, самонесущего изолированного провода, кабеля вместе с изоляцией. Для скрученного из изолированных жил самонесущего провода - общий внешний, эквивалентный диаметр. Испытывает воздействие ветра и образование гололёда.
- 2. Сечение, мм<sup>2</sup> площадь поперечного сечения несущей, силовой части конструкции провода, троса, для самонесущего изолированного провода - сечение только несущей жилы, для самонесущего кабеля - сечение твёрдой части. Для расчётов воздух между проволоками свивки, смазка и другие подобные материалы из сечения исключаются. Испытывает тяжение, приложенное к проводу, тросу, несущей части самонесущего изолированного провода, кабеля от собственного веса, натяжения, воздействия ветра, гололёда, изменения температуры.
- 3. Погонный вес, кг/м вес одного метра провода, троса, всего самонесущего изолированного провода, кабеля. 1 кг=0,981 даН=9,81 Н (округление до 1 даН, 10 Н на результаты практически не влияет).
- 4. Модуль упругости провода, троса, самонесущего изолированного провода (по несущей жиле), для кабеля – по данным испытаний, приведённое к сечению твёрдой части кабеля. конечный, да H/мм<sup>2</sup> (кH/мм<sup>2</sup>) - 1.0 гПа=1000000000 Па=1.0 кH/мм<sup>2</sup>=100 да H/мм<sup>2</sup>.
- 5. Коэффициент температурного линейного расширения.  $1/K$  изменение длины провода. троса, самонесущего изолированного провода, кабеля при изменении температуры на 1 градус. Для самонесущих изолированных проводов - по материалу несущей жилы, для кабелей - по данным испытаний. Для ввода в справочник программ 0,000002 соответствует  $2x10-6$  (2.0E-6).

#### **Провода, тросы, кабели в справочнике**

Провода, тросы, кабели, внесѐнные в справочник, разбиты на группы:

- 1. Неизолированные провода по ГОСТ 839-80\*Е.
- 2. Неизолированные провода по ТУ3511-001-40914170-2012.
- 3. Неизолированные провода по ТУ16-707.183-81.
- 4. Самонесущие изолированные провода (СИП).
- 5. Стальные провода, тросы, канаты.
- 6. Самонесущие волоконно-оптические кабели (ОКСН, ОКГТ и др.).
- 7. Прочие (пока пусто, но пользователь может сделать расчѐт для любого линейного материала с известными характеристиками).

#### **2.4.5. Требования к задаваемым максимальным напряжениям, тяжениям**

<span id="page-24-0"></span>1. Максимальное допускаемое напряжение, да $H/\text{mm}^2$  ( $H/\text{mm}^2$ ) - напряжение в материале провода, троса, несущей части конструкции самонесущего изолированного провода, кабеля, задаваемое проектировщиком для расчѐтов и принимаемое в проекте.

Напряжение, да $H/\text{mm}^2$  ( $H/\text{mm}^2$ ) – это тяжение (нагрузка), да $H$  (H), делённое на несущее сечение, мм 2 , провода, троса, самонесущего изолированного провода, самонесущего кабеля связи.

Максимальное допускаемое тяжение (нагрузка), даН (кН), на провод, трос, самонесущий кабель.

Нагрузка, тяжение, даН (кН) – это напряжение (механическое), умноженное на сечение несущей части провода, троса, кабеля.

- 1.1. Принимается всегда не больше допускаемого по тяжению по данным ПУЭ, ГОСТ, ТУ или завода - изготовителя. Допускаемое напряжение обычно составляет не более 50% от разрывного по механической прочности (см. ПУЭ).
- 1.2. Принимается не более допускаемого, исходя из нагрузок на несущие конструкции опоры, порталы, другие узлы крепления.
- 1.3. Принимается проектом ещѐ ниже, если позволяют условия, для снижения нагрузок на конструкции, при соблюдении габаритов и т.п.
- 1.4. Для ВОЛС на существующих ВЛ (ВОЛС ВЛ) принимается из условий сопоставления стрел провеса кабеля и существующего провода по программе LineMount с контролем по программам LineMech и LineCross. Для ОКСН обеспечиваются примерно равные стрелы провеса кабеля (возможно меньшие для кабеля после проверки габаритов при гололѐде) и провода в монтажных режимах. Для ОКГТ сопоставление стрел провеса кабеля и провода в пролѐте производится с учѐтом [табл. 2.5.16. ПУЭ.](#page-48-0)
- 2. Допускаемое напряжение при среднегодовых (среднеэксплуатационных) условиях, даН/мм<sup>2</sup> (Н/мм<sup>2</sup>) - напряжение, допускаемое при среднегодовой температуре. Обычно 50 -75% от максимального допустимого, если другое не указано в ПУЭ, ГОСТ, ТУ или заводом - изготовителем. Всегда ниже или условно равно принятому проектировщиком максимальному допустимому напряжению, но не выше указанного по ПУЭ, ГОСТ, ТУ, данным завода-изготовителя для среднегодовой температуры.

Допускаемые напряжения (и соответствующие им по сечению тяжения) никогда не превышаются программой. Поэтому и название метода расчѐта: «Метод допускаемых напряжений». При определѐнных пролѐтах допускаемое напряжение может быть достигнуто либо в режимах наибольших нагрузок (гололѐд с ветром или максимальный ветер) или при низшей температуре.

Это не значит, что увеличение длины пролѐта приведѐт к разрыву провода и какой-то реакции программы. Этот вариант не рассматривался.

#### **Напряжения (тяжения) по группам проводов, тросов, кабелей в справочнике.**

#### **Группа 1 – провода по ГОСТ 839—80\*Е**

Напряжения (тяжения) принимаются полностью в соответствии с [табл. 2.5.7. ПУЭ-7.](#page-46-0)

#### **Группа 2 – провода по ТУ 3511-001-40914170-2012** ООО ОКП «ЭЛКА-Кабель»

Провода рассчитаны на большее разрывное усилие, чем по ПУЭ-7

Напряжения (тяжения) принимаются в процентах по ПУЭ-7 от разрывного усилия, указанного в каталоге продукции ОКП «ЭЛКА-Кабель». Допускаемые напряжения (тяжения) соответственно могут быть увеличены по сравнению с ПУЭ-7.

**Группа 3 – провода по ТУ 16-705.183-81** 

Напряжения (тяжения) принимаются по ПУЭ-7.

**Группа 4 – самонесущие изолированные провода, защищѐнные провода (СИП)**  Напряжения (тяжения) принимаются согласно ПУЭ-7.

**Группа 5 – стальные провода, тросы, канаты** Напряжения (тяжения) принимаются согласно ПУЭ-7.

#### **Группа 6 - самонесущие волоконно-оптические кабели (ОКСН, ОКГТ и др.)**

#### **Группа 7 - прочие. Внесѐнные пользователями в собственные справочники (не проверено).**

Максимальные тяжения (нагрузки) принимаются согласно ТУ, данных заводов – изготовителей. Для проектов важно, чтобы данные были получены официально непосредственно от завода – изготовителя.

Реально для ВОЛС и особенно для ВОЛС ВЛ допускаемые нагрузки по проекту всегда ниже допускаемых нагрузок на изготовленный кабель.

**Предупреждение.** Данные справочника по волоконно-оптическим кабелям устарели, включены исключительно для примера. Кабели постоянно совершенствуются, их марки и характеристики быстро изменяются. Требуйте достоверные, официальные данные от заводов – изготовителей.

**Внимание!** Во всех случаях принятия решений по допускаемым напряжениям (тяжениям) в проекте, или его части, по сравнению с допускаемыми напряжениями (тяжениями), на которые рассчитаны провода, тросы, кабели, будет несущая способность конструкций (опор по типовым проектам, их стоек, тросостоек, порталов, закреплений в стенах, на конструкциям по крышам и т.п.).

Провода ВЛ электропередачи обычно несут всю нагрузку по ПУЭ, ТУ или снижены из-за несущей способности опор.

Нагрузки от грозозащитных тросов (в т.ч. ОКГТ) на опоры (тросостойки) обычно снижают, исходя из расстояния между проводом и тросом в пролѐте согласно [табл. 2.5.16. ПУЭ-7.](#page-48-0)

Нагрузки на опоры от ОКСН снижают, исходя из поведения самонесущего кабеля в пролѐтах при обеспечении стрел провеса в монтажных (эксплуатационных) режимах не более стрел провеса проводов ВЛ с контролем габаритов при гололѐде.

Всегда выгоднее иметь запас прочности как проводов, тросов, кабелей так и несущих конструкций.

## <span id="page-26-0"></span>**2.5. Термины**

**Проект** — воздушная линия электропередачи, связи с одинаковыми Регионально-Климатическими Условиями (РКУ). При изменении, например, толщины гололѐда по трассе, по анкерной опоре должны быть разделены проекты (файлы исходных данных) на одной линии электропередачи, связи - проекты с разными РКУ.

**Пересечение** – один пролѐт проектируемой линии с пересекаемыми сооружениями и естественными препятствиями.

**Переход** – пересекаемое сооружение находится под проводами, самонесущими кабелями проектируемой линии.

**Подход** – пересекаемое сооружение находится над проводами, тросами, самонесущими кабелями проектируемой линии.

Для пересечений, одновременно с переходом и подходом вынужденно выполняются два расчѐта.

**Гирлянда изоляторов** - устройство, состоящее из нескольких подвесных изоляторов и линейной арматуры, подвижно соединенных между собой (натяжные и подвесные гирлянды изоляторов).

**Нормальный режим** - режим при необорванных проводах, тросах, гирляндах изоляторов и тросовых креплениях.

**Аварийный режим** – кроме расчѐта нормального режима производится определение габарита при обрыве провода в соседнем пролѐте. Габарит зависит от длины подвесной гирлянды изоляторов, удалѐнности пролѐта обрыва от анкерной опоры и, незначительно, от материала опоры.

**Номер пролѐта от анкера до обрыва** – определяется проектировщиком в зависимости от расположения соседнего с пересечением пролёта (слева или справа) от анкерной опоры. От 1 до 5 пролёта обрыва от анкера влияние на стрелу провеса в аварийном режиме снижается, далее 5й опоры практически не меняется.

**Сооружение** – любое сооружение или естественное препятствие в пролѐте воздушной линии электропередачи, связи, при пересечении (переходе/подходе) с которым требуется обеспечить габарит (наименьшее расстояние по вертикали) согласно Правил Устройства Электроустановок (ПУЭ).

**Отметка** – высота точки местности (земли), сооружения над уровнем моря или другой относительной нулевой точки (принимается проектом) в метрах.

**Высота** – как и длина, ширина, глубина – абсолютное значение в метрах. При переходах высота подвески нижнего провода, самонесущего кабеля на опоре, при подходах – высота подвески верхнего провода, грозозащитного троса на опоре от земли. При использовании подвесных гирлянд изоляторов – до точки крепления провода, троса к гирлянде.

**Стрела провеса** – при расчѐтах пересечений принимается по вертикали между горизонтальной линией, проведённой по высшей опоре (вычисляемая отметка крепления провода, троса, кабеля) и кривой провисания провода, троса, самонесущего кабеля на расстоянии до пересекаемого сооружения, указанном в исходных данных. Программа самостоятельно определяет высшую опору.

**Анкерный пролет (участок)** - участок ВЛ между двумя ближайшими анкерными опорами.

**Приведѐнный пролѐт** — корень квадратный из суммы кубов пролѐтов анкерного участка, делѐнных на сумму пролѐтов. Во всем анкерном участке устанавливается практически одинаковое тяжение, которое соответствует приведѐнному пролѐту.

Другие термины имеют разъяснение по тексту.

## <span id="page-27-0"></span>**2.6. Дополнительные функции**

Программа позволяет рассчитывать габариты в любой точке пролѐта в режимах:

- нормальный режим;
- нормальный режим с учѐтом веса гирлянд изоляторов (в небольших пролѐтах с натяжными подвесками и сниженными напряжениями в проводе, когда вес гирлянды влияет на габарит);
- аварийный режим (с учѐтом обрыва провода в соседнем пролѐте при использовании подвесных гирлянд изоляторов на промежуточных опорах). В этом случае учитывается длина гирлянды изоляторов и материал опор.

Независимо рассчитывается длина провода, троса, кабеля в пролѐте с учѐтом провисания и разницы в высоте подвеса.

Выполняется расчѐт напряжений в точках подвеса провода, троса для выполнения требования 2.5.83. ПУЭ.

Программа позволяет занести в справочник проводов и тросов новые провода (тросы, самонесущие кабели) и/или корректировать данные в справочнике.

К поставляемой программе приложены тестовые, ознакомительные исходные данные, файлы Test.lcr.

## **2.7. Начало работы с программой**

<span id="page-27-1"></span>При запуске программы появляется незаполненное данными окно проекта, открытое на закладке «Климатические условия».

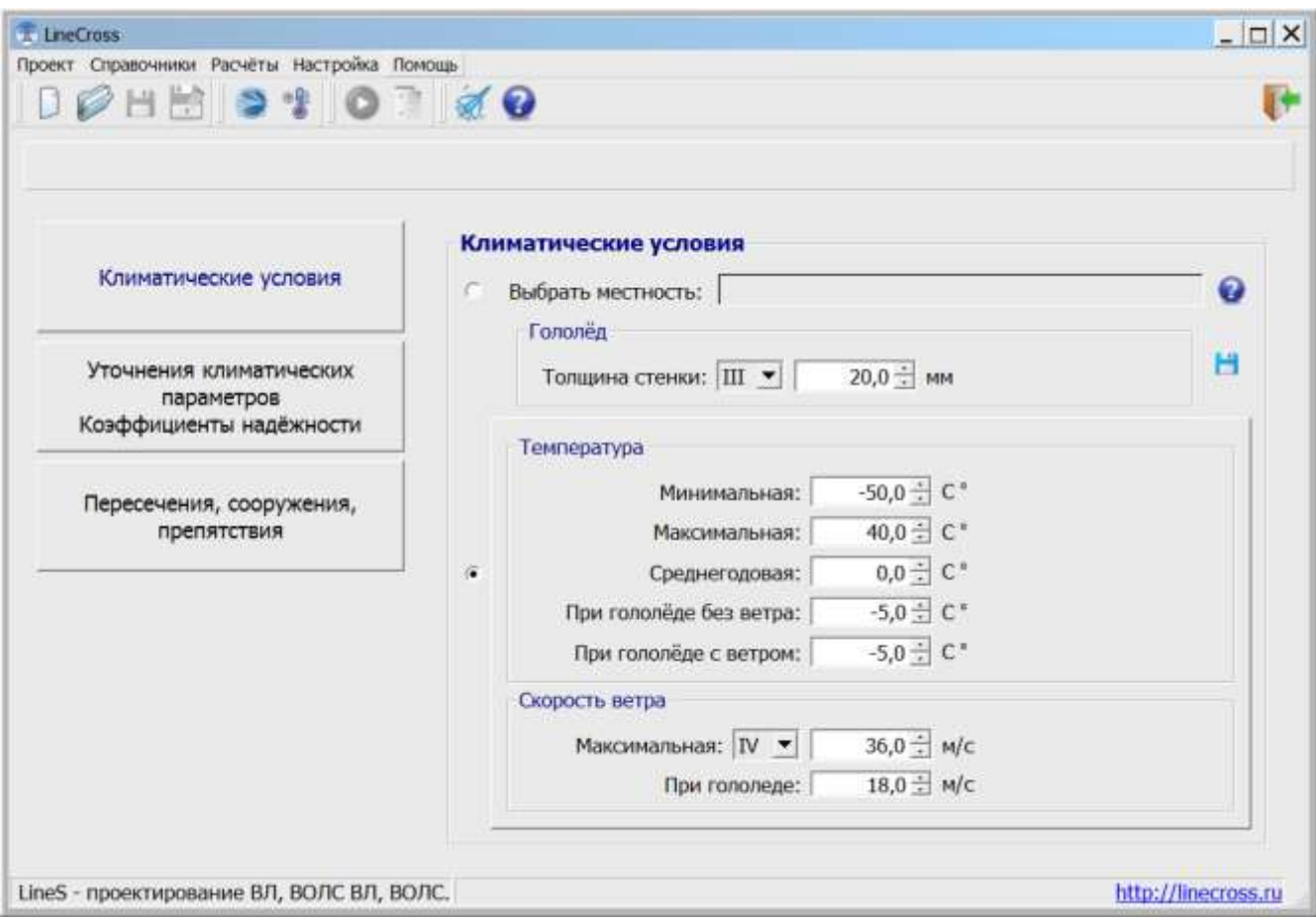

Для добавления исходных данных в проект, используют кнопки в левой части окна программы, открывающие соответствующие закладки:

- «Климатические условия»;
- «Уточнение климатических параметров. Коэффициенты надѐжности»;
- «Пересечения. Сооружения, препятствия».

В окне проекта имеется главное меню и панель инструментов, дублирующих наиболее частые операции с программой и данными.

В меню программы предлагается обычный набор действий:

- o **«Проект»** операции с файлами (формат \*.jlcr);
- o **«Справочники»** работа со справочниками;
- o **«Расчѐты»** расчѐт пересечений и формирование ведомости пересекаемых объектов;
- o **«Настройка»**  выбор рабочего каталога и единиц измерения;
- o **«Помощь»** информация о программе и справка.

Можно производить ввод нового проекта или открыть файл исходных данных уже имеющегося проекта для редактирования и расчѐта.

#### Меню «**Настройка**»:

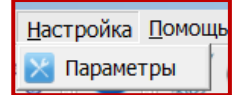

Позволяет настроить параметры: выбрать рабочий каталог и единицу измерения для ввода исходных данных и использования при выводе результатов расчѐта.

Папка с проектами размещена в рабочем каталоге программы на компьютере пользователя, по умолчанию на диске: С:\Users\User\ITEA\Projects\ .

Все проекты будут сохраняться в эту папку.

В качестве рабочего каталога можно выбрать другое место на диске. Папка Projects будет создана там автоматически.

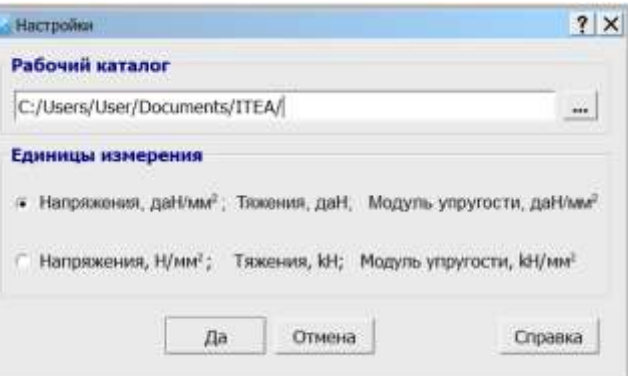

**Важно!** У рабочего каталога должны быть права на запись и чтение.

#### Меню «**Справочники**»:

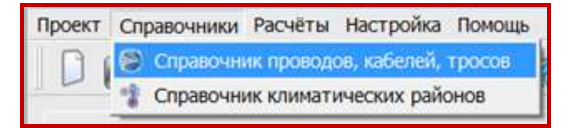

Есть возможность импортировать пользовательские справочники старого формата (проводов wirebase.txt или климата climate.txt) в новый формат.

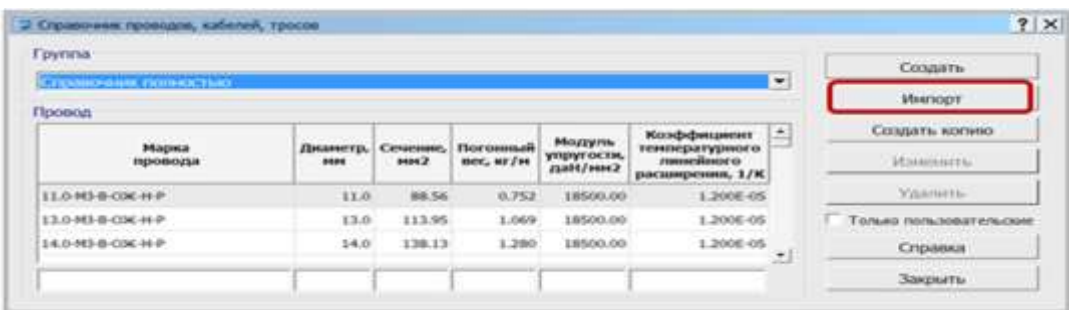

С помощью кнопки "**Импорт**" открываем файл справочника для импорта.

Аналогичные действия для справочника климатических районов.

#### **2.8. Ввод, редактирование и удаление данных**

<span id="page-29-0"></span>**Внимание!** Пересечение – это один пролёт ВЛ с пересекаемыми сооружениями и естественными препятствиями.

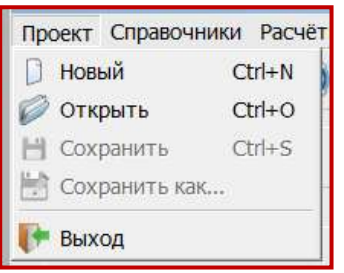

Меню «**Проект**»:

Группа команд («Новый», «Открыть», «Сохранить», «Сохранить как…») позволяет выполнить операции с файлами исходных данных.

Файлам исходных данных по программе LineMech присваивается расширение **jlcr**

Чтобы открыть готовый проект из внутренней базы данных, воспользуйтесь командой «Открыть» из меню «Проект». Появится окно «Список проектов».

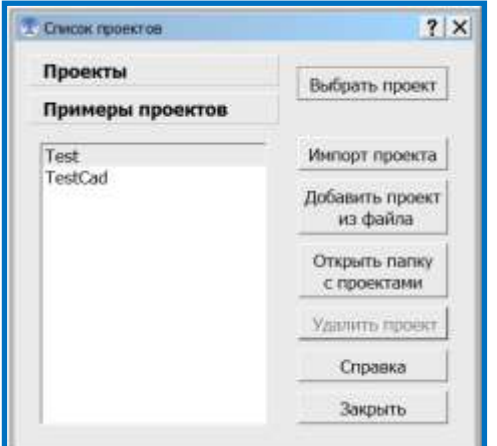

Для примера, в базе данных к программе есть несколько проектов мехрасчета (кнопка "**Примеры проектов**").

Пользователи LineCross версий ниже 5.0. могут загрузить файлы проектов мехрасчѐта в формате \*.lcr в базу данных и использовать их для следующих проектов (кнопка "Добавить проект из файла").

При выборе внешнего файла автоматически происходит импорт проекта и сохранение его в список проектов механического расчёта.

По кнопке "Открыть папку с проектами" открывается окно "Проводника" на папке с проектами, по умолчанию все проекты сохраняются в рабочем каталоге программы на

компьютере пользователя **С:\Users\User\ITEA\Projects\** .

При желании, можно из окна "Проводника" скопировать файл проекта в любую вашу папку на диске или открыть ваш проект из любой другой папки. Но при этом, все изменения в проекте будут сохраняться в файл проекта находящийся в папке по умолчанию С:\Users\User\ITEA\Projects\ .

Кнопка "**Климатические условия**" позволяет задать климатические условия для проекта.

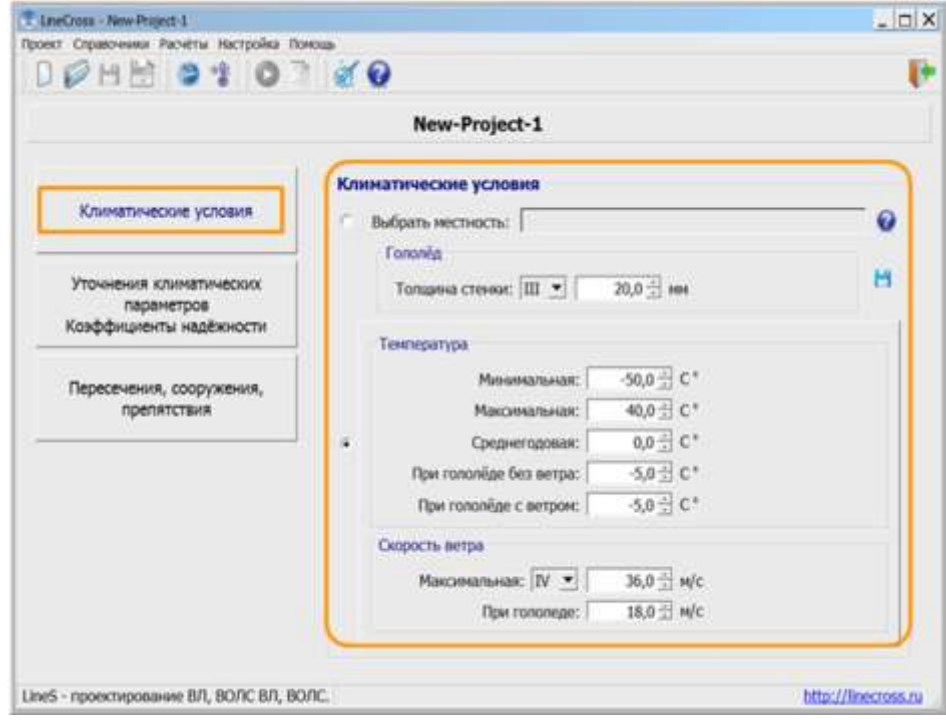

**Гололѐд**, мм - согласно данным метеостанций, если данных нет - руководствоваться картами и рекомендациями ПУЭ (2.5.46-2.5.47, Таблица 2.5.3). Повторяемость – 1 раз в 25 лет.

**Температуры максимальная, минимальная** (это не температура самой холодной пятидневки), среднегодовая - данные метеостанций. Это температуры абсолютные с повторяемостью 1 раз в 25 лет.

#### **Внимание!**

*Если нужно учесть температуру дополнительного нагрева проводов электрическим током и от солнечной радиации - корректируйте максимальную температуру.*

**Температуры при гололѐде и при максимальном ветре** принимаются согласно ПУЭ (п.п.2.5.51). В некоторых случаях температура при гололѐде с ветром равна -10°С или -15°С (данные метеостанций).

**Максимальная скорость ветра**, м/с - повторяемостью 1 раз в 25 лет и скорость ветра при гололѐде (формула пересчѐта с ветрового давления приведена в ПУЭ п.2.5.41) принимаются согласно данным метеостанций, при их отсутствии - согласно картам и рекомендациям ПУЭ (п.п.2.5.39 - 2.5.43, Таблица 2.5.1).

#### Меню «**Расчѐты**»:

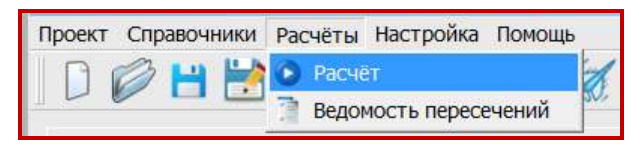

Производится расчѐт всего проекта. В случае удачного расчѐта выводятся его результаты. В случае несоблюдения требуемого габарита выводится предупреждение, но расчѐт можно продолжить и увидеть каков негабарит или ошибку в исходных данных.

Расчѐт выводится в таблицах Excel для дальнейшей обработки и оформления в проектной документации. Каждое пересечение с сооружениями выводится в отдельном листе Excel.

Одна из последних таблиц, по выбору, в выводимой странице Excel предназначена для размещения на детали, чертеже конкретного пролѐта пересечения, остальное - для включения в том проекта «Обосновывающие материалы и подлинники расчѐтов».

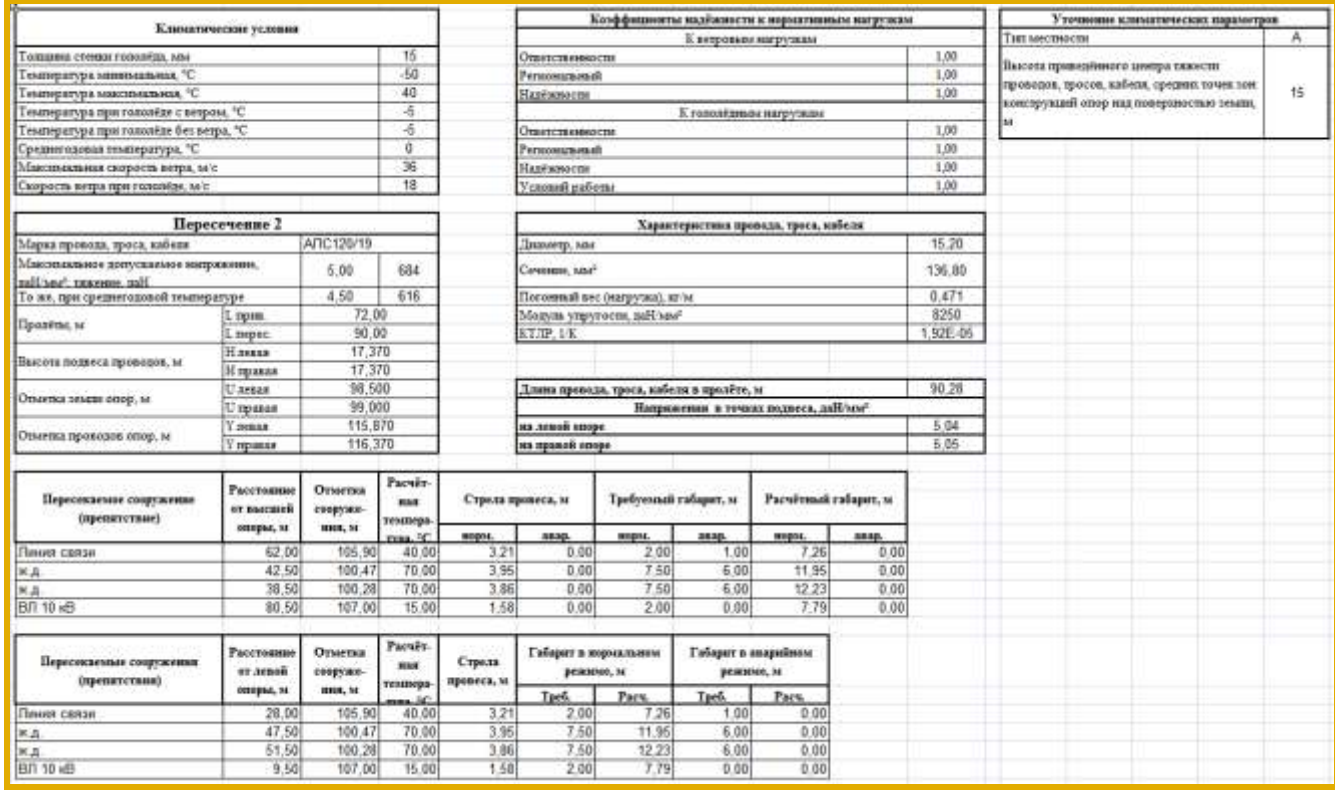

#### **2.8.1. Справочник климатических районов**

<span id="page-31-0"></span>Команда «**Справочник климатических районов**» из меню "Справочники" позволяет редактировать справочник климатических районов.

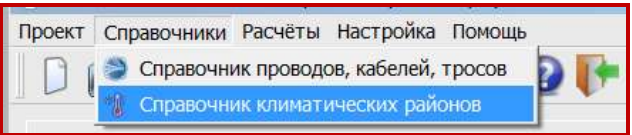

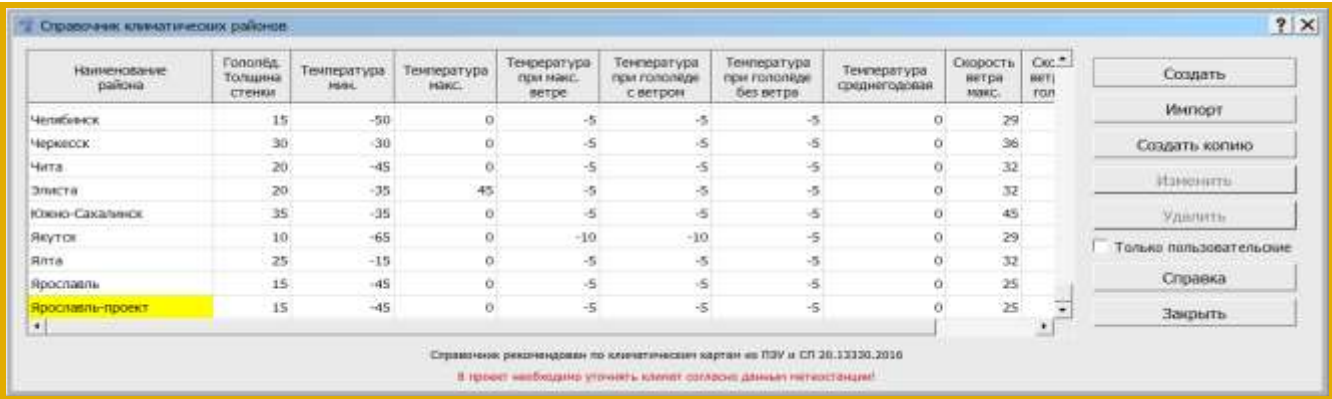

#### **Внимание!**

Справочник рекомендован по климатическим картам из ПУЭ и СП 20.13330.2016. В климатическом справочнике не выставлена среднегодовая температура и не везде выставлена максимальная и минимальная температура из-за разночтений в данных таблиц и нормативных карт. Температура, согласно ПУЭ 2.5.51 округлена до кратности 5.

В проект необходимо уточнять климат согласно данным метеостанции! Смотри [п. 2.4.2.](#page-22-1)

Справочник климатических районов (файл **climate.txt**) один для всех программ (LineMech, LineCross, LineMount, LineLoad) размещается внутри корневой папки программы **LineS-2024\Defaults\Dictionaries\** . Этот справочник поставляется разработчиком программ линейки LineS и носит рекомендательный характер. Его данные отображаются, но закрыты на редактирование.

Пользователь может дополнить справочник своими данными, которые будут сохранены в собственном справочнике пользователя на диске в рабочем каталоге программы **С:\Users\User\ITEA\Dictionaries\** .

Данные обоих файлов отображаются в общем справочнике климатических районов линейки программ LineS. Жѐлтым выделены районы добавленные пользователем. Для их фильтрации поставьте галочку  $\overline{\triangledown}$  Только пользовательские.

Рекомендуется осуществлять резервное копирование справочника.

Редактор пользовательского справочника проводов несложен, необходимо «Создать», «Удалить» или «Изменить» данные по климатическим районам.

Добавление в справочник новой записи с климатическими параметрами на основе уже имеющейся в справочнике:

1. Выбрать запись с нужным районом (например, "Анапа") и нажать кнопку "Создать копию".

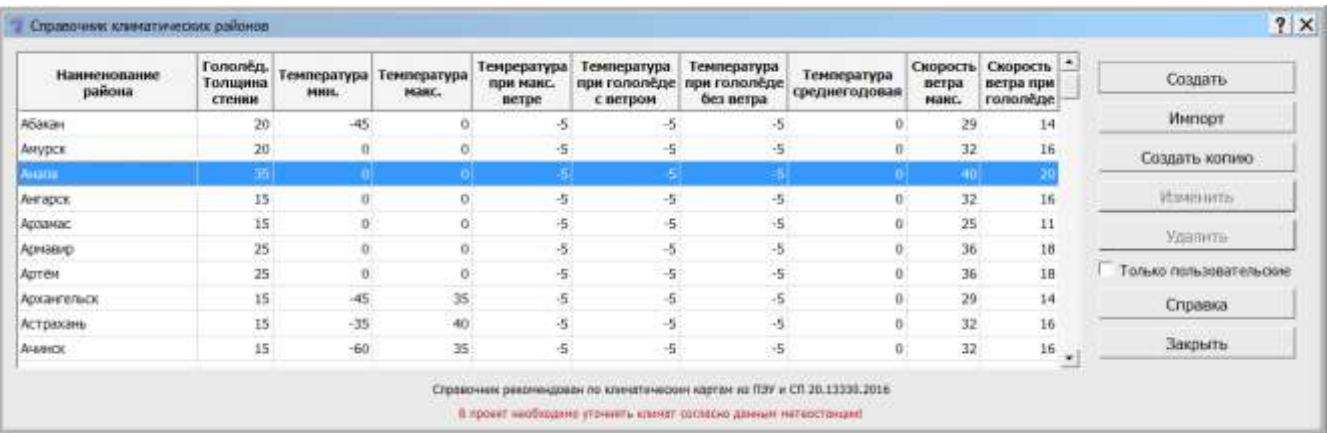

2. Откроется окно добавления новой записи с копией параметров выбранного района.

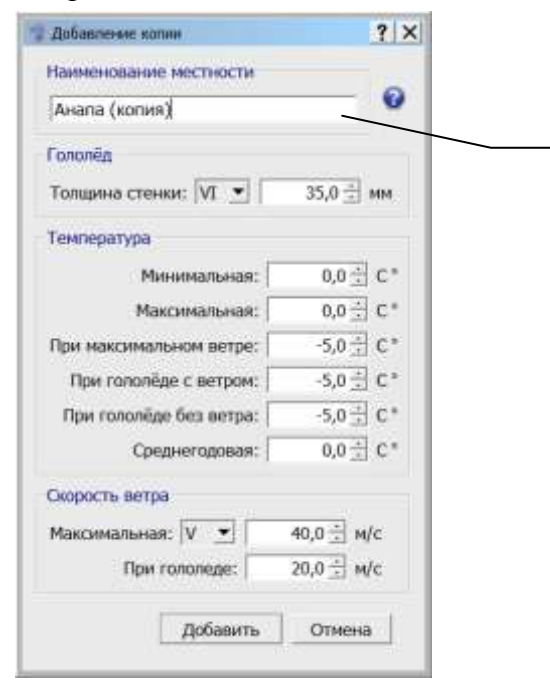

#### Поле **«Наименование местности»** проверяется на уникальность. Добавить уже существующее название не получится (кнопка **«Добавить»**, для сохранения данных в справочник, будет недоступна).

Изменим наименование местности, например на "Анапа\_TestCad" и сохраним новую запись кнопкой "Добавить".

В результате, запись появится в пользовательском справочнике и будет доступна для редактирования и удаления (выделена жѐлтым).

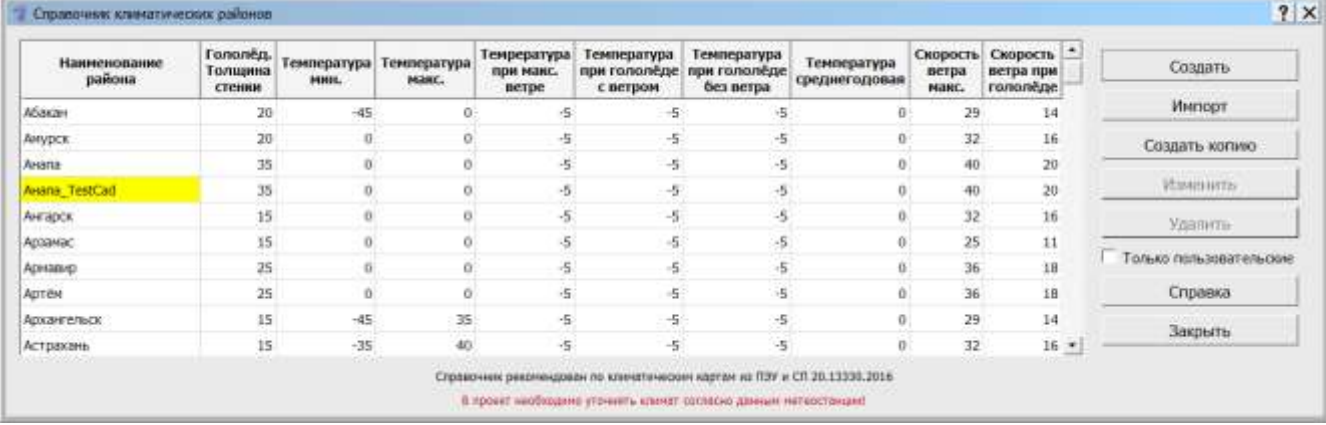

#### **2.8.2. Климатические параметры**

<span id="page-33-0"></span>Закладки **«Климатические условия»** и **«Уточнение климатических параметров. Коэффициенты надѐжности»** могут быть заполнены «вручную» или импортированы из механического расчѐта.

Кнопка **«Климатические условия»**

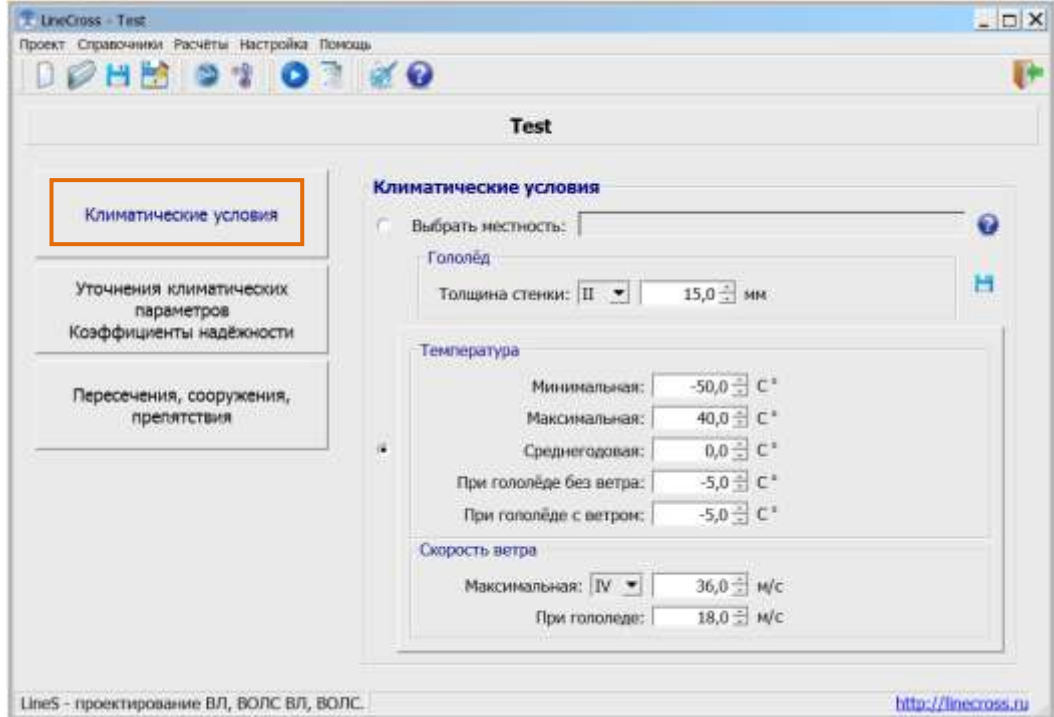

**Внимание!** Существующие линии были рассчитаны с данными РКУ, принятыми по ПУЭ-6 или более раннего издания. Для достоверности оценки стрел провеса в этом случае принимать соответствующие данные РКУ.

Кнопка **«Уточнение климатических параметров. Коэффициенты надѐжности»**

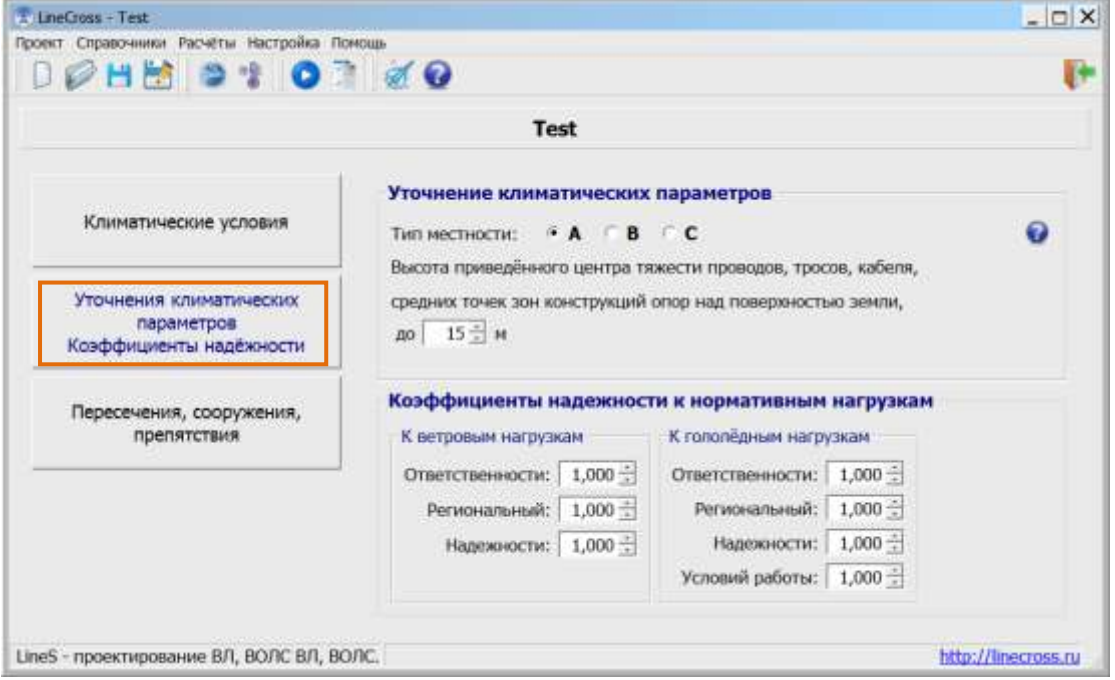

Значения поправочных коэффициентов на ветер и гололѐд в зависимости от типа местности, высоты приведѐнного центра тяжести и диаметра провода, троса, кабеля по умолчанию равны 1.0 (тип местности – А, высота – до 15 метров).

Значения коэффициентов надёжности к нормативным ветровым и гололёдным нагрузкам по умолчанию, равны 1.0 (2.5.11. ПУЭ-7).

#### Внимание!

Если не использовать кнопку «Уточнение климатических параметров. Коэффициенты надёжности», то это будет равноценно применению программы без дополнений разных ПУЭ, под чистую теорию расчёта гибкой нити (цепной линии). При этом уточнение значений ветра и гололёда по высоте приведённого центра тяжести можно производить в окне «Климатические условия».

#### 2.8.3. Справочник проводов. кабелей. тросов

<span id="page-34-0"></span>Команда «Справочник проводов, кабелей, тросов» из меню «Справочники» позволяет редактировать справочник проводов, тросов и самонесущих кабелей.

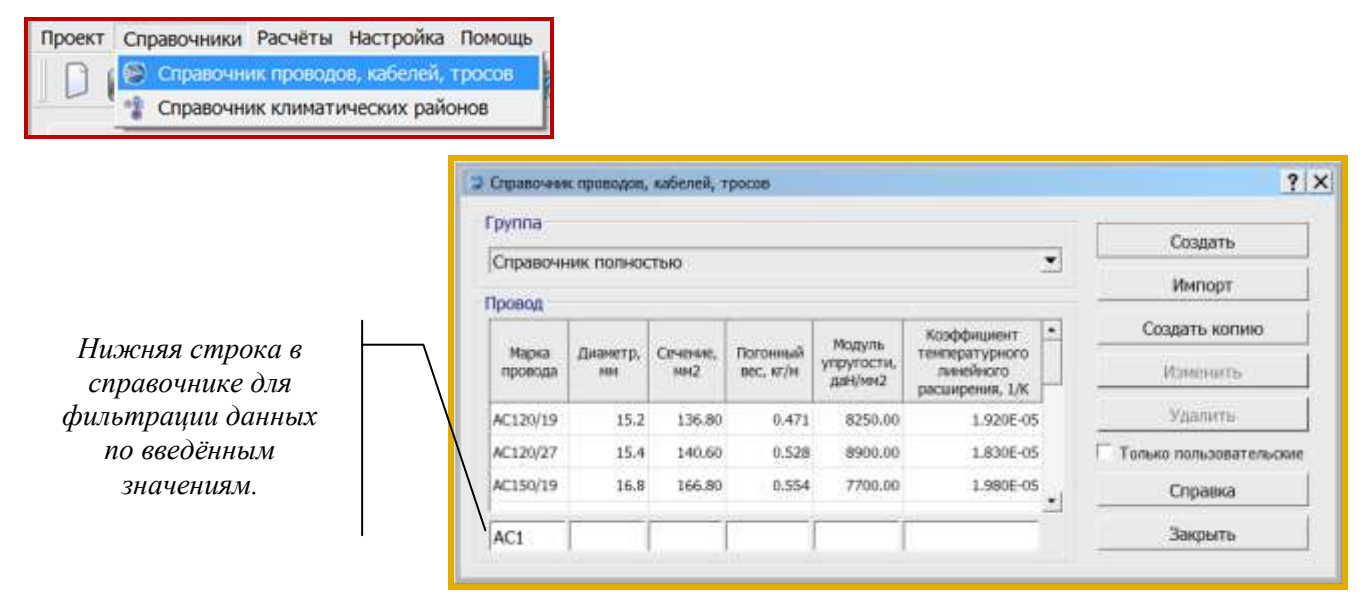

Справочник проводов, кабелей, тросов (файл wirebase.txt) один для всех программ (LineMech, LineMount. LineLoad) размешается ВНУТОИ LineCross. корневой папки программы c:\ITEA\LineS-2024\ Defaults\Dictionaries\.

Пользователь может дополнить справочник своими данными, которые будут сохранены в справочнике пользователя на диске рабочем собственном  $\, {\bf B}$ каталоге программы C:\Users\User\ITEA\Dictionaries\.

Данные обоих файлов отображаются в общем справочнике проводов, кабелей, тросов линейки программ LineS. Жёлтым выделены провода добавленные пользователем. Для их фильтрации поставьте галочку № Только пользовательские.

Рекомендуется осуществлять резервное копирование пользовательского справочника.

#### **Внимание!**

В многопользовательской сети у каждого пользователя свой редактируемый справочник проводов.

Если пользователи обмениваются проектами, то обязательно, вместе с файлом проекта передавайте необходимые для данного проекта пользовательские провода из справочника проводов пользователя.

Редактор пользовательского справочника проводов несложен, необходимо «Создать», «Удалить» или «Изменить» данные по проводу, тросу, самонесущему кабелю.

Провода, тросы, кабели разнесены по группам.

- **Группа 1** провода по ГОСТ 839—80\*Е Напряжения (тяжения) принимаются полностью в соответствии с табл. 2.5.7. ПУЭ-7.
- **Группа 2** провода по ТУ 3511-001-40914170-2012 ООО ОКП «ЭЛКА-Кабель». Провода рассчитаны на большее разрывное усилие, чем по ПУЭ-7. Напряжения (тяжения) принимаются в процентах по ПУЭ-7 от разрывного усилия, указанного в каталоге продукции ОКП «ЭЛКА-Кабель». Допускаемые напряжения (тяжения) соответственно могут быть увеличены по сравнению с ПУЭ-7.

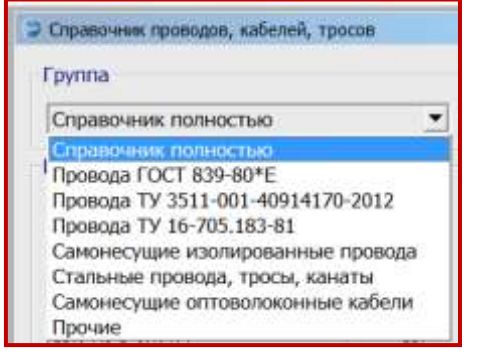

- 
- **Группа 3** провода по ТУ 16-705.183-81. Напряжения (тяжения) принимаются по ПУЭ-7.
- **Группа 4** самонесущие изолированные провода, защищённые провода (СИП) Напряжения (тяжения) принимаются согласно ПУЭ-7.
- **Группа 5** стальные провода, тросы, канаты. Напряжения (тяжения) принимаются согласно ПУЭ-7.
- **Группа 6** самонесущие волоконно-оптические кабели (ОКСН, ОКГТ и др.)
- **Группа 7** прочие. Внесѐнные пользователями в собственные справочники (не проверено).

Программы поставляются с большим числом внесѐнных проводов, тросов, кабелей, более 500. Удобно пользоваться разнесением на группы.

«Справочник полностью» - это только для просмотра и выбора, не является группой вносимых проводов, тросов, кабелей.

При дополнении справочника нужно провод, трос, кабель присоединить к группе. Есть возможность отнести любой рассчитываемый линейный материал к «Прочим», что никак не будет влиять на расчѐты.

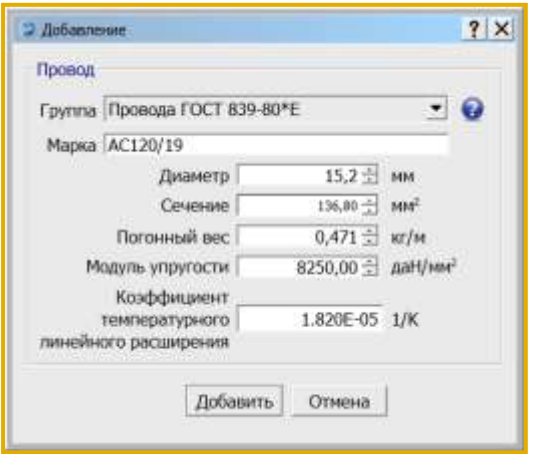

**Диаметр**, мм - внешний диаметр провода, троса, самонесущего изолированного провода, кабеля вместе с изоляцией. Для скрученного из изолированных жил самонесущего провода - общий внешний, эквивалентный диаметр. Испытывает воздействие ветра и образование гололѐда.

**Сечение**, мм 2 - площадь поперечного сечения несущей, силовой части конструкции провода, троса, для самонесущего изолированного провода - сечение только несущей жилы, для самонесущего кабеля – сечение твѐрдой части. Для расчѐтов воздух между проволоками свивки, смазка и другие подобные материалы из

сечения исключаются. Испытывает тяжение, приложенное к проводу, тросу, несущей части самонесущего изолированного провода, кабеля от собственного веса, натяжения, воздействия ветра, гололѐда, изменения температуры.

**Погонный вес**, кг/м - вес одного метра провода, троса, всего самонесущего изолированного провода, кабеля. 1 кг = 0,981 даН = 9,81 Н (округление до 1 даН, 10 Н на результаты практически не влияет).

**Модуль упругости** провода, троса, самонесущего изолированного провода (по несущей жиле), для кабеля – по данным испытаний, приведѐнное к сечению твѐрдой части кабеля, конечный, даН/мм2 (кН/мм<sup>2</sup>) - 1,0 гПа = 1000000000 Па = 1,0 кН/мм<sup>2</sup> = 100 даН/мм<sup>2</sup>.

**Коэффициент температурного линейного расширения**, 1/К - изменение длины провода, троса, самонесущего изолированного провода, кабеля при изменении температуры на 1 градус.

Для самонесущих изолированных проводов - по материалу несущей жилы, для кабелей – по данным испытаний. Для ввода в справочник программ 0,000002 соответствует 2х10-6 (2.0Е-6).

Для ввода в справочник программ коэффициента температурного линейного расширения (КТЛР) например, набираем 0,000016, что соответствует 1.6х10-5 (1.6Е-5).

Чтобы создать запись на основе уже имеющейся в справочнике, нужно выбрать нужную запись (например, провод А50) и нажать кнопку "Создать копию".

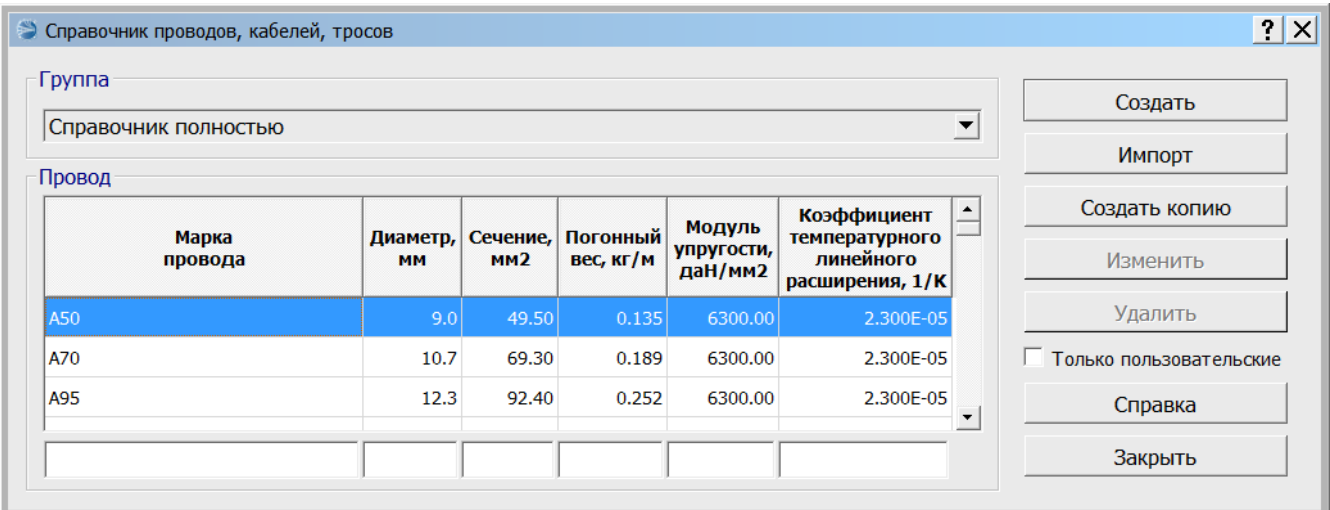

Откроется окно добавления новой записи с копией параметров выбранного провода.

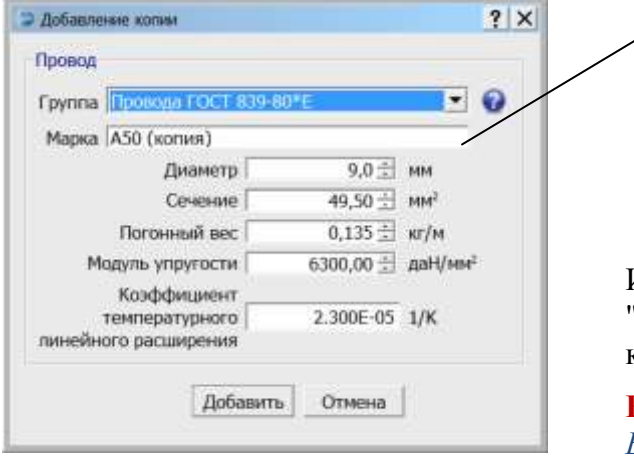

Поле **«Марка»** проверяется на уникальность. Добавить уже существующее название не получится (кнопка **«Добавить»**, для сохранения данных в справочник, будет недоступна).

Изменим марку провода, например на "А50 TestCad" и сохраним новую запись кнопкой "Добавить".

#### **Внимание!**

*В названии провода (троса, кабеля) не допускается использование символа «* **;** *»*

В результате, запись появится в пользовательском справочнике и будет доступна для редактирования и удаления (выделена жѐлтым).

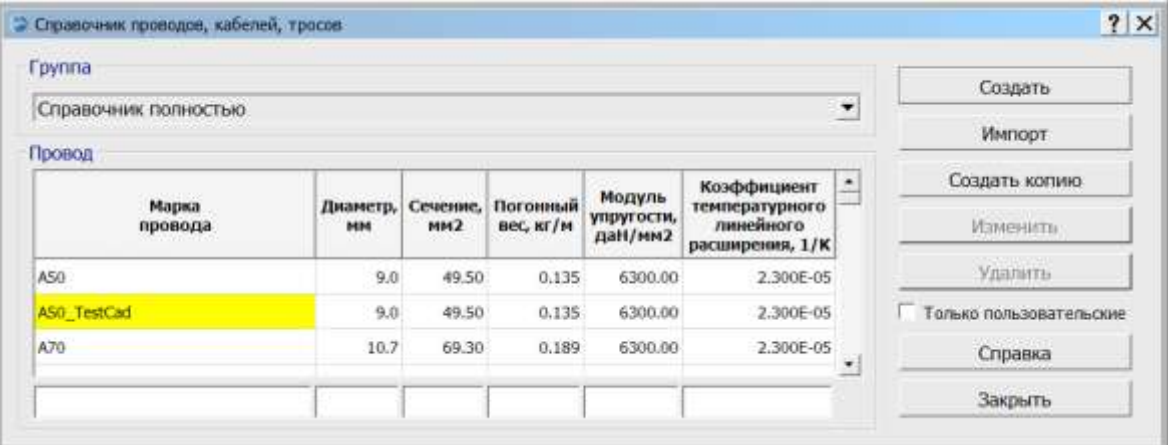

#### **2.8.4. Пересечения. Сооружения, препятствия**

<span id="page-37-0"></span>Кнопка **«Пересечения. Сооружения, препятствия»**

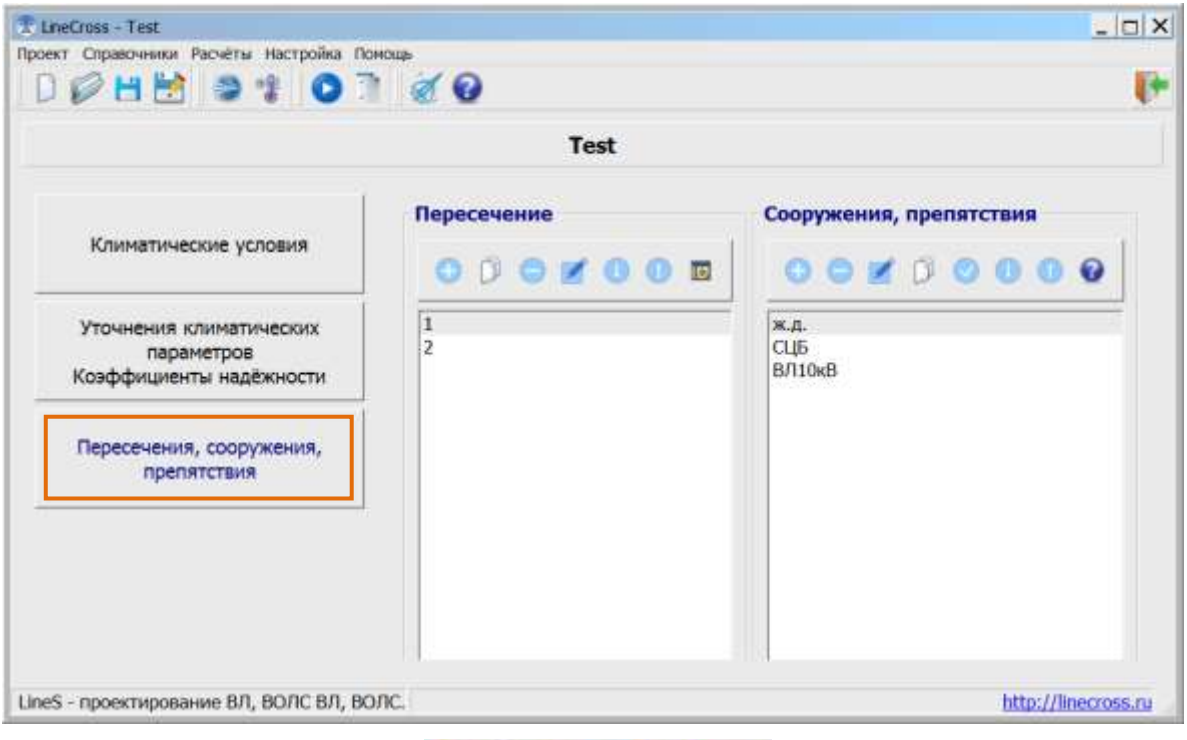

С помощью инструментов окна **ООСИОЕ** можно производить следующие действия с выбранным пересечением или сооружением, препятствием: «Добавить», «Копировать», «Удалить», «Изменить», «Сдвиг вниз», «Сдвиг вверх», «Эскиз пересечения в CAD» соответственно.

**Пересечение** – это один пролѐт, в котором линия пересекается с препятствием и/или сооружением.

**Внимание!** *Наименование пересечения не более 30 символов*

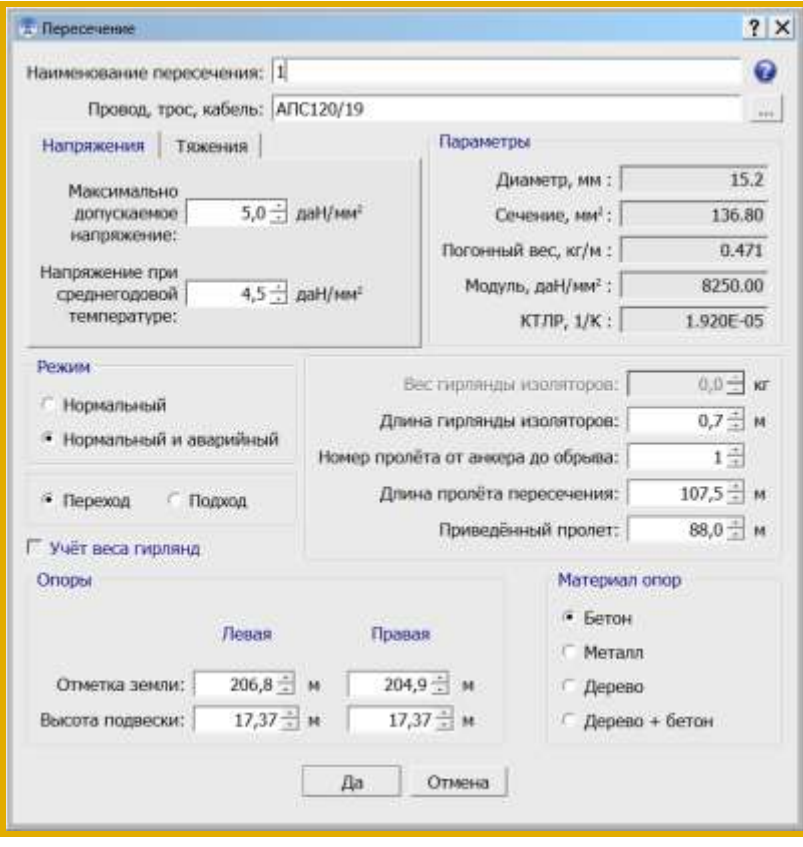

Окно содержит данные по обозначению пересечения, марке провода, троса, самонесущего кабеля.

Далее следует подокно с закладками «Напряжения» и «Тяжения», где задаются допускаемые напряжения в материале провода, троса, самонесущего кабеля, да $H/\text{mm}^2$  ( $H/\text{mm}^2$ ) ИЛИ допускаемые тяжения (нагрузки), даН (кН). В исходных данных сохраняются либо напряжения, либо тяжения, в результатах расчѐта выдаѐтся и то и другое. Допускаемые тяжения (нагрузки) удобно задавать для самонесущих кабелей, обычно не имеющих в документации на них данных по допускаемым механическим напряжениям.

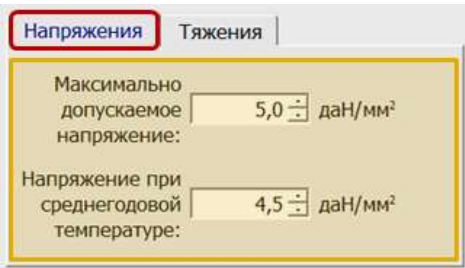

**Напряжение**, да $H/\text{mm}^2$  ( $H/\text{mm}^2$ ) – это тяжение (нагрузка), да $H$  (H), делённое на несущее сечение, мм<sup>2</sup>, провода, троса, самонесущего изолированного провода, самонесущего кабеля связи.

**Напряжение при среднегодовой температуре**, даН/мм<sup>2</sup> (Н/мм<sup>2</sup>) - напряжение, допускаемое при среднегодовой температуре. Обычно 50 - 75% от максимального допустимого, если другое не указано в ПУЭ, ГОСТ, ТУ или заводом - изготовителем. Всегда ниже принятого проектировщиком максимального допускаемого напряжения, но не выше указанного по ПУЭ, ГОСТ, ТУ, данным завода-изготовителя для среднегодовой температуры.

Допускаемые тяжения (нагрузки) удобно задавать для самонесущих кабелей, обычно не имеющих в документации на них данных по допускаемым механическим напряжениям.

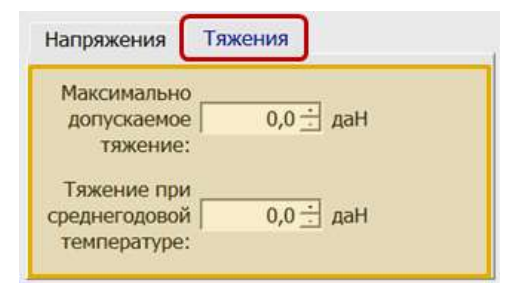

**Максимальные тяжения** (нагрузки) примем согласно ТУ, данных заводов – изготовителей провода, троса, кабеля (уточнять!!)

Реально для ВОЛС и особенно для ВОЛС ВЛ допускаемые нагрузки по проекту всегда ниже допускаемых нагрузок на кабель.

Учесть также нагрузочную способность опор и разрушающую способность на арматуру. Выбрать меньшее значение.

*Нагрузки обычно снижают, если есть запас по габариту. Делаем несколько расчѐтов с разными тяжениями и принимаем решение, глядя в расчѐт.* 

Всегда выгоднее иметь запас прочности как проводов, тросов, кабелей так и несущих конструкций.

Производится выбор режима расчѐта (нормальный, аварийный, учѐт веса гирлянд, переход, подход). Причѐм, для аварийного режима и при учѐте веса гирлянд изоляторов соответственно подсвечиваются данные по вводу веса гирлянд, длины гирлянд и номер пролѐта от анкера.

Нормальный и аварийный режим – учѐт длины гирлянды, номера пролѐта обрыва провода от анкерной опоры и материала опор. При выборе аварийного режима одновременно рассчитывается и нормальный режим.

Учѐт веса гирлянд изоляторов – в малых пролѐтах с натяжными гирляндами и сниженными тяжениями (напряжениями) в проводе, указывается вес гирлянд изоляторов, длина гирлянды изоляторов.

Вводится длина пролѐта пересечения и расчѐтная величина приведѐнного пролѐта для анкерного участка. Если пересечение между анкерными опорами, - пролѐт пересечения и величина приведѐнного пролѐта одинаковы.

Далее вводятся отметки установки правой и левой опор, высоты подвески проводов (внимание при переходах и подходах – нижние или верхние провода, тросы).

Для уточнения материала опор необходимо установить соответствующую метку.

Окно ввода данных «**Сооружение**».

Окно требует ввода названия пересекаемого сооружения (ограничено по числу символов), препятствия, его отметки, требуемого габарита и соответствующей температуры согласно ПУЭ. Вводится расстояние до сооружения от левой опоры (согласно ввода в окне характеристики пересечения). Для сооружений, для которых необходимо согласно ПУЭ рассчитать аварийный режим при обрыве проводов в соседнем пролѐте указывается требуемый габарит в аварийном режиме.

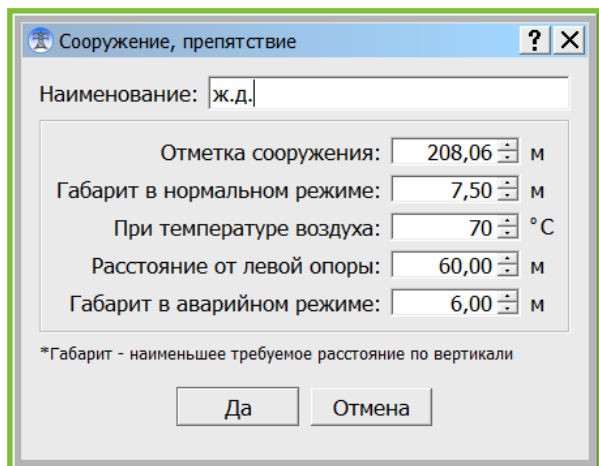

По требованию владельца пересекаемого сооружения проекта габариты по сравнению с ПУЭ могут быть увеличены.

### <span id="page-39-0"></span>**2.9. Организация данных**

При выходе из программы, чтении других исходных данных, перед расчѐтом предлагается сохранить текущий файл исходных данных. Будьте внимательны. Не замените файл другого проекта. Рекомендуется осуществлять резервное копирование.

Файлы исходных данных и результатов могут храниться в папке вместе с программами, но наиболее рационально хранение отдельно, вместе со всеми проектами на сервере с организацией места (папки) по специальности в проектах с соответствующим специальности полным доступом и с ежедневным автоматическим резервным копированием проектов.

«По умолчанию», файлы программы LineCross при инсталляции располагаются в папке LineS совместно с файлами других программ комплекта.

Файлы программы LineCross:

- o LineCross.exe исполняемый модуль программы.
- o Test.jlcr тестовый файл исходных данных, пример для пользователя.
- o wirebase.txt справочник проводов, тросов и самонесущих кабелей.
- o climate.txt справочник климатических районов.
- o FormCross.xls форма Excel для заполнения программой результатами расчѐта.
- o FormCrossRoll.xls форма Excel для заполнения ведомости пересечений.
- o LineCrossQuickStart.ppsx файл справки "Быстрый старт".
- o Руководство пользователя LineCross.
- o Файл лицензии.

Программы могут находиться в любом месте на дисках, в реестре не прописываются.

#### <span id="page-40-0"></span> $3<sub>1</sub>$ **FAQ и К** (к кому и как обращаться с вопросами)

#### (K = K Кому и Как обращаться с вопросами)

Правильность и полнота заполнения исходных данных к программе демонстрируются в прилагаемых при поставке тестовых файлах исходных данных с расширением jlcr.

Дополнительные сведения представлены на сайте страницами "Проекты ВЛ", "Проекты ВОЛС", «Теория и практика».

#### Общие требования:

- 1. Никогда не превышайте максимальное допускаемое тяжение (напряжение тяжение, поделённое на сечение) на конструкции и провода, тросы, самонесущие кабели, обычно 0.35-0.5 от предела прочности.
- 2. То же, при среднегодовых температурах, обычно 0.3-0.35 от предела прочности.
- 3. Если есть возможность снижения в проекте допускаемых тяжений (напряжений) снижайте
- 4. Внимательно анализируйте данные заводов изготовителей проводов, тросов. самонесущих кабелей. заносимые  $\overline{B}$ справочник программы. **MOTVT** быть индивидуальные ограничения по прочности.
- 5. Используйте данные метеостанций необходимой повторяемости климатических условий (1 раз в 25 лет или другой, обоснованной проектом).

#### Требования к компьютеру, программному окружению - минимальные, при условиях:

- установки OC MS Windows, начиная с Windows XP;
- использования графических пакетов CAD, КОМПАС и др., которые поддерживают обменный формат dxf.
- использования MS Excel формата, начиная с 97-2003, XP при установке средней безопасности:
- наличия на лисках около 10 Мб своболной памяти для каждого нашего модуля.

Администраторы: пользователю требуется полный доступ к CAD и к нашим программам.

#### Не выполняются расчёты и вывод в Excel:

- 1. Проверить правильность исходных данных, сверить их полноту с прилагаемым, правильно заполненным тестовым примером. Исправить исходные данные, повторить расчёт.
- 2. Не установлен MS Excel.
- 3. Выставлен не тот уровень безопасности.
- 4. Excel активен с результатами предыдущего расчёта. Закрыть предыдущий расчёт.
- 5. Следите, в какой папке находитесь для получения результатов и присвоения имени файла результатов. Предусматривается, что это нужно производить в папке, где находится программа, там же её шаблон (в отдельной папке Forms). Шаблон программы в Excel считывается и заполняется результатами расчётов. Теперь результат расчёта можно сохранить где угодно на дисках или на сервере или, по умолчанию, в папке программы.

#### Не выполняется вывод в САD, нарушение текста:

- 1. Проверить, выполняется ли расчёт и вывод в Excel, если нет внести поправки в исходных ланных.
- 2. Графический пакет не поллерживает обменный формат dxf. Поставьте лругой.

3. Замените фонт txt.shx в папке Fonts графического пакета на фонт txt.shx, поддерживающий русский язык.

#### **К кому и как обращаться с вопросами**

Если ничего не получается, есть сомнения в расчѐтах или сомнения в собственных выводах по проекту, присылайте по адресу:

#### [support@linecross.ru](mailto:support@linecross.ru)

файлы исходных данных по проекту с расширением jlcr, пользовательский справочник климатических районов climate.txt, пользовательский справочник проводов, тросов и самонесущих кабелей wirebase.txt. Не лишним будет выслать также данные завода-изготовителя на провод, трос, самонесущий кабель.

Мы заинтересованы в улучшении сервиса программ линейки LineS и будем благодарны всем нашим пользователям за обращения, присланные замечания и рекомендации по улучшению программы. Мы готовы к сотрудничеству.

#### <span id="page-41-0"></span>**4. Приложения**

#### **Выдержки из ПУЭ-7**

**2.5.6.** По условиям воздействия ветра на ВЛ различают три типа местности:

А - открытые побережья морей, озер, водохранилищ, пустыни, степи, лесостепи, тундра;

В - городские территории, лесные массивы и другие местности, равномерно покрытые препятствиями высотой не менее 2/3 высоты опор;

С - городские районы с застройкой зданиями высотой более 25 м, просеки в лесных массивах с высотой деревьев более высоты опор, орографически защищенные извилистые и узкие склоновые долины и ущелья.

Воздушная линия считается расположенной в местности данного типа, если эта местность сохраняется с наветренной стороны ВЛ на расстоянии, равном тридцатикратной высоте опоры при высоте опор до 60 м и 2 км при большей высоте.

<span id="page-41-1"></span>**2.5.11.** Основными характеристиками нагрузок являются их нормативные значения, которые устанавливаются настоящими Правилами, а для нагрузок, не регламентированных ими, - в соответствии со строительными нормами и правилами.

Расчетные значения нагрузок определяются как произведение их нормативных значений на коэффициенты надежности по нагрузке  $\mathcal{V}_f$ , надежности по ответственности  $\mathcal{V}_n$ , условий работы  $\gamma_d$ , региональные  $\gamma_p$ .

При расчете элементов ВЛ расчетные нагрузки могут дополнительно умножаться на коэффициент сочетаний.

Необходимость применения коэффициентов и их значения устанавливаются настоящими Правилами.

При отсутствии указаний о значениях коэффициентов они принимаются равными единице.

**2.5.39.** При определении климатических условий должно быть учтено влияние на интенсивность гололедообразования и на скорость ветра особенностей микрорельефа местности (небольшие холмы и котловины, высокие насыпи, овраги, балки и т.п.), а в горных районах - особенностей микро- и мезорельефа местности (гребни, склоны, платообразные участки, днища долин, межгорные долины и т.п.).

**2.5.40.** Значения максимальных ветровых давлений и толщин стенок гололеда для ВЛ определяются на высоте 10 м над поверхностью земли с повторяемостью 1 раз в 25 лет (нормативные значения).

the contract of the contract of the contract of the contract of the contract of the

**2.5.41.** Нормативное ветровое давление  $W_0$ , соответствующее 10-минутному интервалу осреднения скорости ветра ( $^{\nu_0}$ ), на высоте 10 м над поверхностью земли принимается по табл.2.5.1 в соответствии с картой районирования территории России по ветровому давлению (рис.2.5.1) или по региональным картам районирования.

#### **Таблица 2.5.1**

Нормативное ветровое давление *W<sup>0</sup>* на высоте 10 м над поверхностью земли

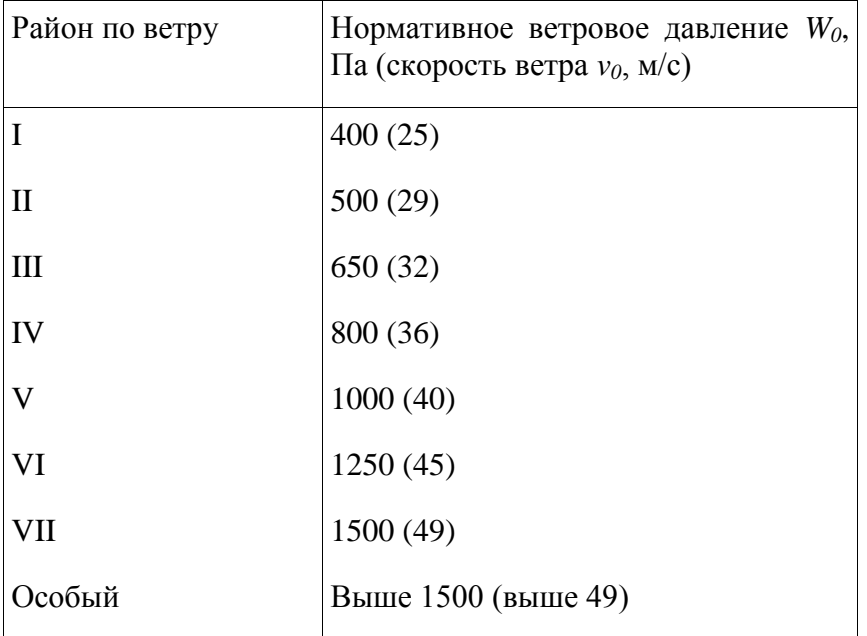

Полученное при обработке метеоданных нормативное ветровое давление следует округлять до ближайшего большего значения, приведенного в табл. 2.5.1.

Ветровое давление *W* определяется по формуле, Па

$$
W = \frac{\nu^2}{1,6}
$$

Ветровое давление более 1500 Па должно округляться до ближайшего большего значения, кратного 250 Па.

Для ВЛ 110-750 кВ нормативное ветровое давление должно приниматься не менее 500 Па.

Для ВЛ, сооружаемых в труднодоступных местностях, ветровое давление рекомендуется принимать соответствующим району на один выше, чем принято для данного региона по региональным картам районирования или на основании обработки материалов многолетних наблюдений.

**2.5.42.** Для участков ВЛ, сооружаемых в условиях, способствующих резкому увеличению скоростей ветра (высокий берег большой реки, резко выделяющаяся над окружающей местностью возвышенность, гребневые зоны хребтов, межгорные долины, открытые для сильных ветров, прибрежная полоса морей и океанов, больших озер и водохранилищ в пределах 3-5 км), при отсутствии данных наблюдений нормативное ветровое давление следует увеличивать на 40% по сравнению с принятым для данного района. Полученные значения следует округлять до ближайшего значения, указанного в табл.2.5.1.

**2.5.43.** Нормативное ветровое давление при гололеде  $W_r$  с повторяемостью 1 раз в 25 лет определяется по формуле 2.5.41, по скорости ветра при гололеде  $v_r$ .

Скорость ветра  $v_r$  принимается по региональному районированию ветровых нагрузок при гололеде или определяется по данным наблюдений согласно методическим указаниям по расчету климатических нагрузок. При отсутствии региональных карт и данных наблюдений  $W_{\rm r} = 0.25 W_0$ . Для ВЛ до 20 кВ нормативное ветровое давление при гололеде должно приниматься не менее 200 Па, для ВЛ 330-750 кВ - не менее 160 Па.

Нормативные ветровые давления (скорости ветра) при гололеде округляются до ближайших следующих значений, Па (м/с): 80 (11), 120 (14), 160 (16), 200 (18), 240 (20), 280 (21), 320 (23), 360 (24).

Значения более 360 Па должны округляться до ближайшего значения, кратного 40 Па.

**2.5.44.** Ветровое давление на провода ВЛ определяется по высоте расположения приведенного центра тяжести всех проводов, на тросы - по высоте расположения центра тяжести тросов, на конструкции опор ВЛ - по высоте расположения средних точек зон, отсчитываемых от отметки поверхности земли в месте установки опоры. Высота каждой зоны должна быть не более 10 м.

Для различных высот расположения центра тяжести проводов, тросов, а также средних точек зон конструкции опор ВЛ ветровое давление определяется умножением его значения на

коэффициент  $K_{\nu}$ , принимаемый по табл.2.5.2.

#### <span id="page-43-0"></span>**Таблица 2.5.2**

Изменение коэффициента *K<sup>W</sup>* по высоте в зависимости от типа местности

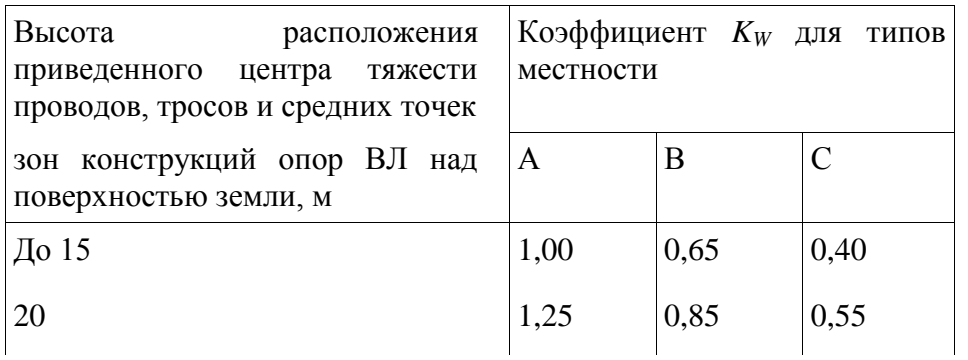

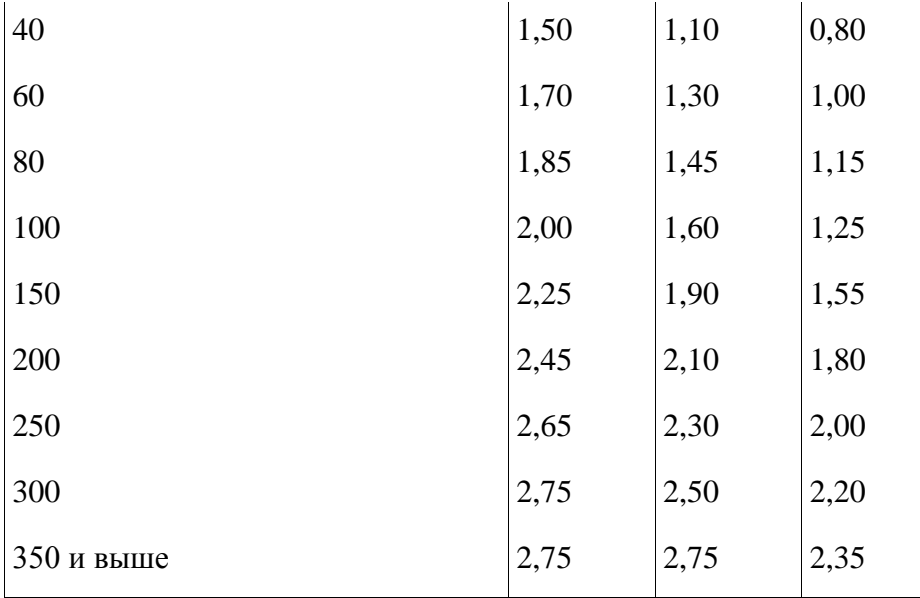

Примечание. Типы местности соответствуют определениям, приведенным в 2.5.6.

Полученные значения ветрового давления должны быть округлены до целого числа. Для промежуточных высот значения коэффициентов *K<sup>W</sup>* определяются линейной интерполяцией.

Высота расположения приведенного центра тяжести проводов или тросов  $h_{\text{IP}}$  для габаритного пролета определяется по формуле, м

$$
h_{\rm mp} = h_{\rm cp} - \frac{2}{3} f
$$

где  $h_{\text{cp}}$  - среднеарифметическое значение высоты крепления проводов к изоляторам или среднеарифметическое значение высоты крепления тросов к опоре, отсчитываемое от отметок земли в местах установки опор, м;

 $f$  - стрела провеса провода или троса в середине пролета при высшей температуре, м.

**2.5.45.** При расчете проводов и тросов ветер следует принимать направленным под углом 90° к оси ВЛ.

При расчете опор ветер следует принимать направленным под углом 0°, 45° и 90° к оси ВЛ, при этом для угловых опор за ось ВЛ принимается направление биссектрисы внешнего угла поворота, образованного смежными участками линии.

2.5.46. Нормативную толщину стенки гололеда<sup>2</sup> плотностью 0,9 г/см<sup>3</sup> следует принимать по табл.2.5.3 в соответствии с картой районирования территории России по толщине стенки гололеда (см. рис.2.5.2) или по региональным картам районирования.

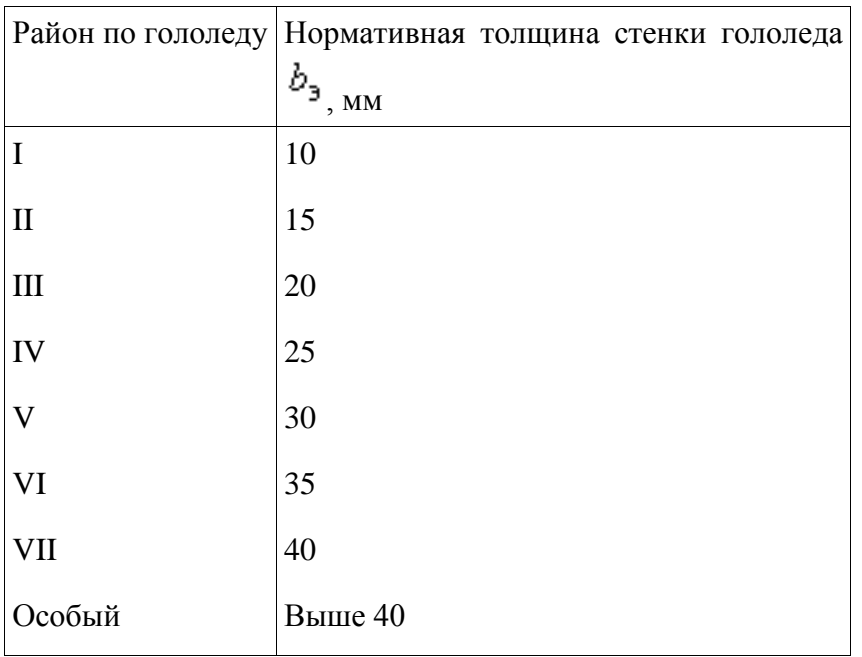

Полученные при обработке метеоданных нормативные толщины стенок гололеда рекомендуется округлять до ближайшего большего значения, приведенного в табл.2.5.3.

В особых районах по гололеду следует принимать толщину стенки гололеда, полученную при обработке метеоданных, округленную до 1 мм.

Для ВЛ 330-750 кВ нормативная толщина стенки гололеда должна приниматься не менее 15 мм.

Для ВЛ, сооружаемых в труднодоступных местностях, толщину стенки гололеда рекомендуется принимать соответствующей району на один выше, чем принято для данного региона по региональным картам районирования или на основании обработки метеоданных.

**2.5.47.** При отсутствии данных наблюдений для участков ВЛ, проходящих по плотинам и дамбам гидротехнических сооружений, вблизи прудов-охладителей, башенных градирен, брызгальных бассейнов в районах с низшей температурой выше минус 45 °С, I нормативную

толщину стенки гололеда <sup>0</sup><sup>3</sup> следует принимать на 5 мм больше, чем для прилегающих участков ВЛ, а для районов с низшей температурой минус 45° и ниже - на 10 мм.

**2.5.49.** Толщина стенки гололеда (<sup>b<sub>3</sub>, b<sub>y</sub>) на проводах ВЛ определяется на высоте</sup> расположения приведенного центра тяжести всех проводов, на тросах - на высоте расположения центра тяжести тросов. Высота приведенного центра тяжести проводов и тросов определяется в соответствии с 2.5.44.

Толщина стенки гололеда на проводах (тросах) при высоте расположения приведенного их центра тяжести более 25 м определяется умножением ее значения на коэффициенты  $K_i$  и  $K_d$ . принимаемые по табл.2.5.4. При этом исходную толщину стенки гололеда (для высоты 10 м и диаметра 10 мм) следует принимать без увеличения, предусмотренного 2.5.47. Полученные значения толщины стенки гололеда округляются до 1 мм.

# Коэффициенты  $K_i$  и  $K_d$ , учитывающие изменение толщины стенки гололеда

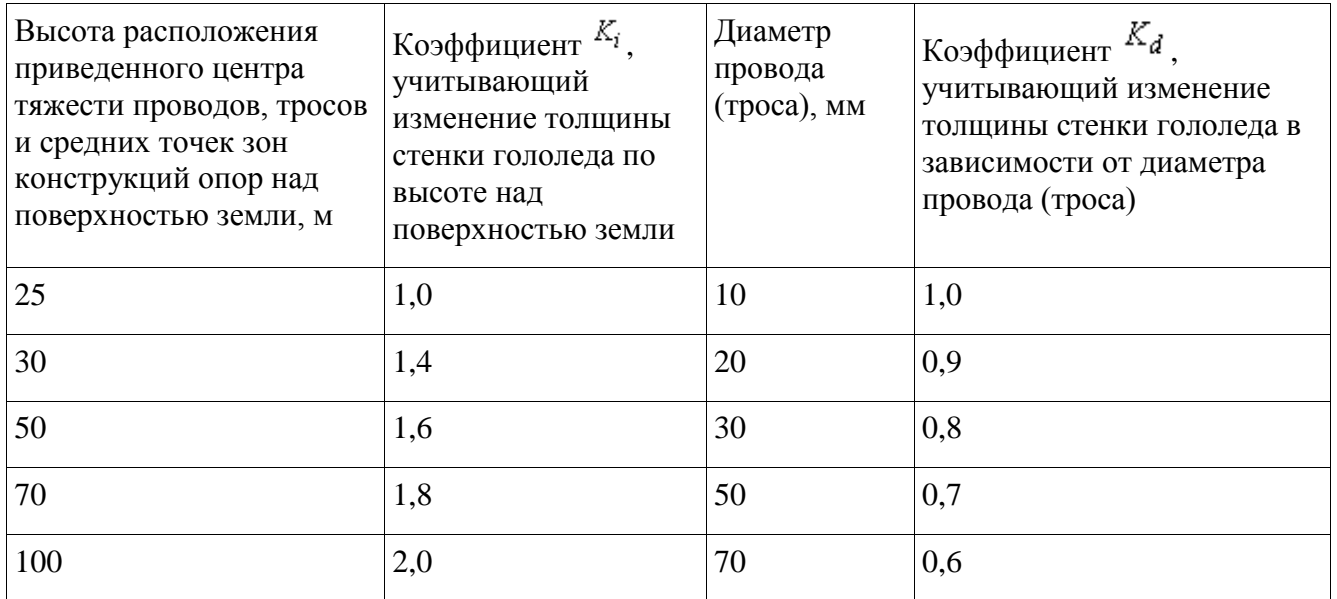

Примечание. Для промежуточных высот и диаметров значения коэффициентов  $K_i$   $\overline{K_d}$ определяются линейной интерполяцией.

При высоте расположения приведенного центра тяжести проводов или тросов до 25 м поправки на толщину стенки гололеда на проводах и тросах в зависимости от высоты и диаметра проводов и тросов не вводятся.

**2.5.83.** Провода и тросы должны рассчитываться на расчетные нагрузки нормального, аварийного и монтажного режимов ВЛ для сочетаний условий, указанных в 2.5.71-2.5.74.

При этом напряжения в проводах (тросах) не должны превышать допустимых значений, приведенных в табл. 2.5.7.

#### <span id="page-46-0"></span>**Таблица 2.5.7**

Допустимое механическое напряжение в проводах и тросах ВЛ напряжением выше 1 кВ

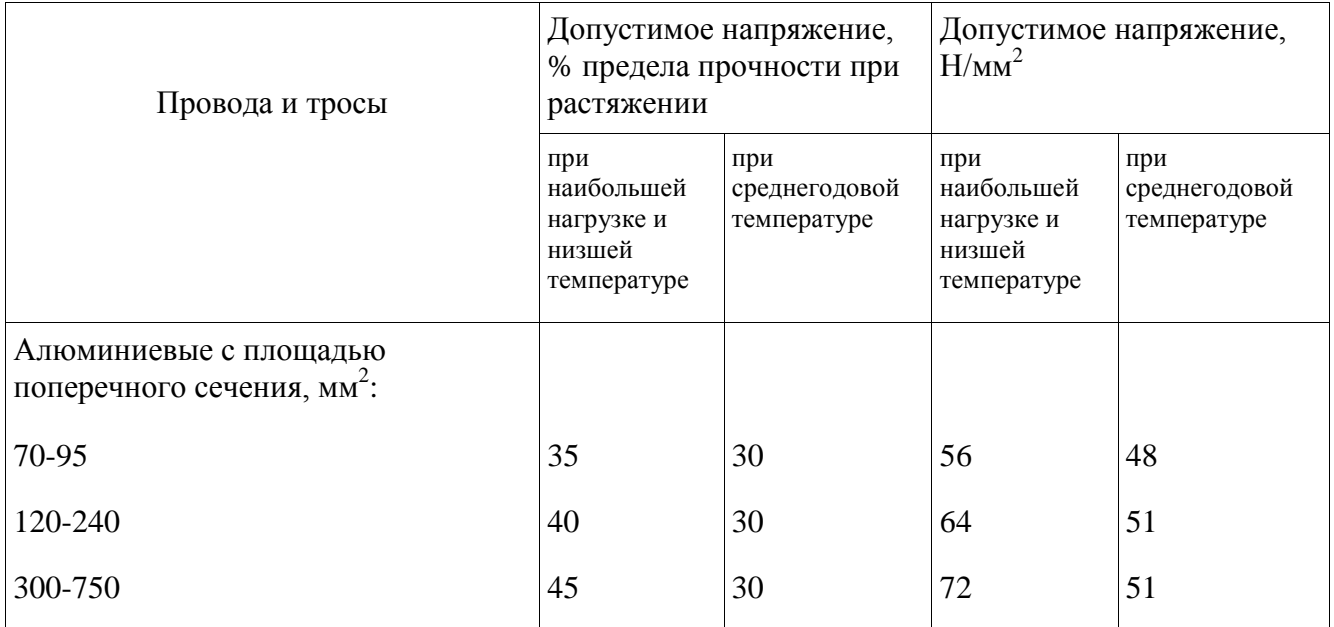

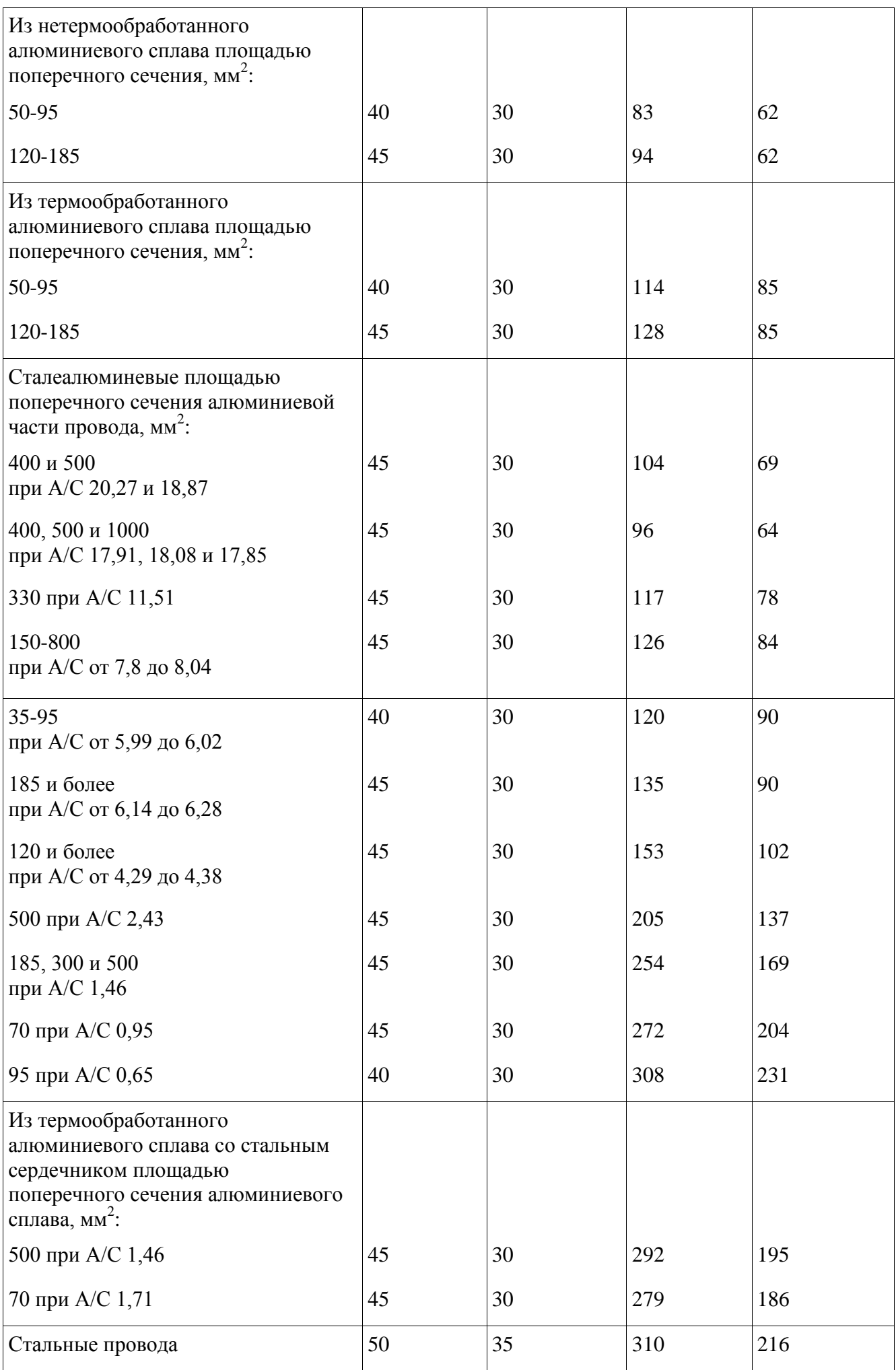

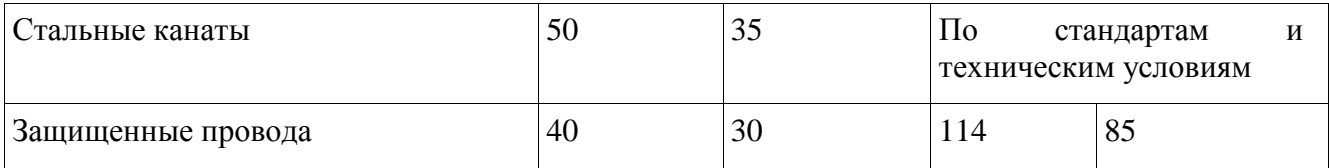

Указанные в табл.2.5.7 напряжения следует относить к той точке провода на длине пролета, в которой напряжение наибольшее. Допускается указанные напряжения принимать для низшей точки провода при условии превышения напряжения в точках подвеса не более 5%.

## <span id="page-48-0"></span>**Таблица 2.5.16**

Наименьшие расстояния между тросом и проводом в середине пролета

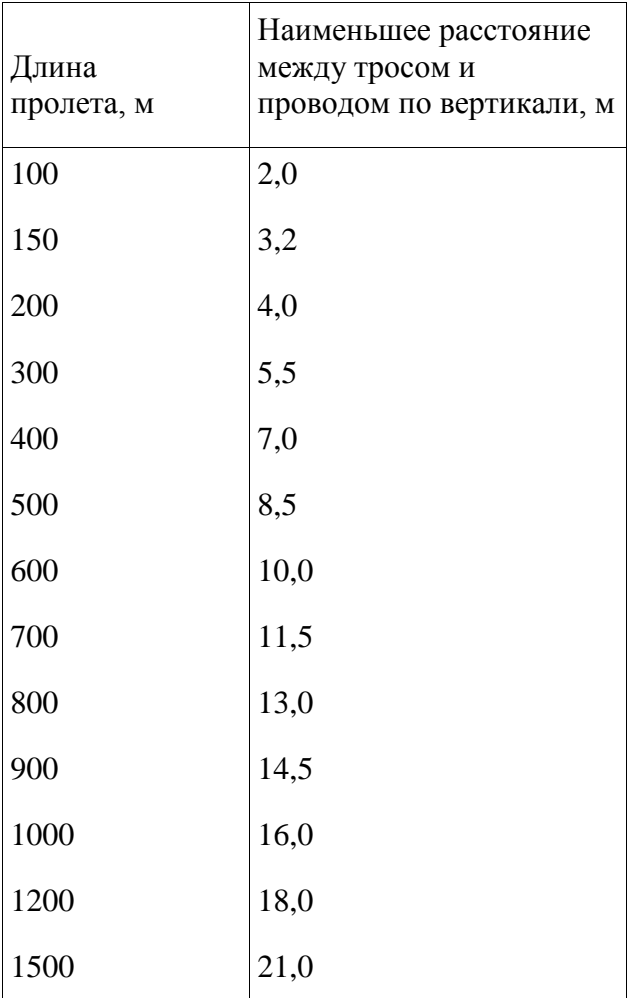